# **ForWarn: Detecting Forest Disturbance** from Satellite in Near-Real-Time

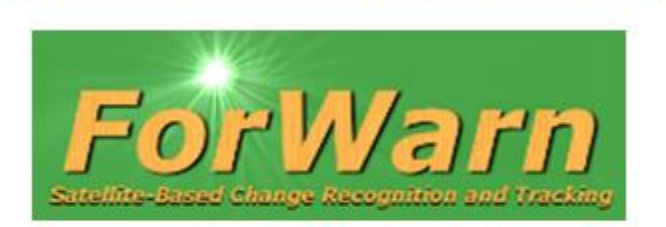

William W. Hargrove, Joseph P. Spruce, Steven P. Norman, William M. Christie, Jitendra Kumar, and Forrest M. Hoffman

EFETAC, USDA Forest Service, CSC, NASA Stennis, EFETAC, USDA Forest Service, EFETAC, USDA Forest Service, Oak Ridge National Laboratory, and Oak Ridge National Laboratory

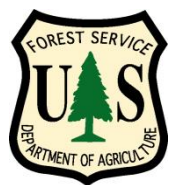

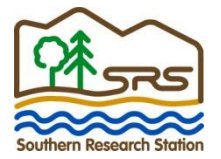

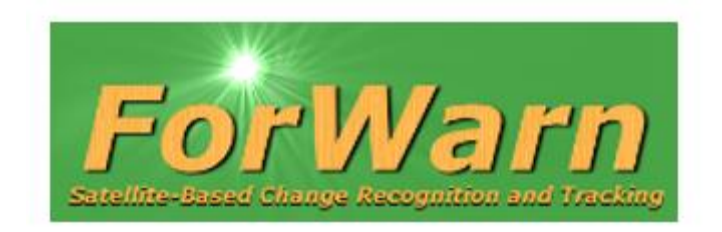

A national-scale near real-time "eye-in-the-sky" satellite-based recognition and tracking system for forest disturbances

*ForWarn* covers the entire lower 48 United States

Generates new potential disturbance maps every 8 days, even throughout the winter

Detects all types of forest disturbances

231 meter resolution map cells

*ForWarn* is the result of an ongoing, substantive cooperation among four different government agencies USDA, NASA, USGS, and DOE (Forest Service, Stennis Space Center, EROS Data Center, and Oak Ridge National Laboratory, respectively)

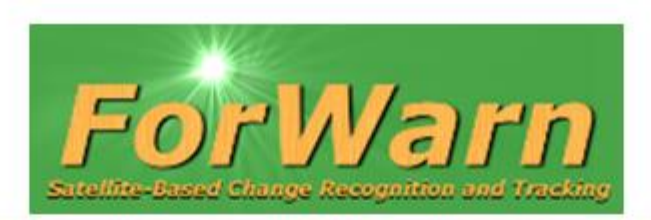

## **News Releases from the Southern Research Station**

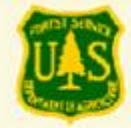

March 19, 2012 Perdita B. Spriggs 828-230-3292 pspriggs@fs.fed.us

### USDA Forest Service and NASA release Web-based forest disturbance monitoring tool

Asheville, NC -- The USDA Forest Service's Eastern Forest and Western Wildland Environmental Threat Assessment Centers recently unveiled a product that helps natural resource managers rapidly detect, identify, and respond to unexpected changes in the nation's forests by using web-based tools. ForWarn, a satellite-based monitoring and assessment tool, recognizes and tracks potential forest disturbances caused by insects, diseases, wildfires, extreme weather, or other natural or human-caused events. The tool complements and focuses efforts of existing forest monitoring programs and potentially results in time and cost savings.

The prototype version of ForWarn has successfully operated since January 2010 and uses NASA MODIS (Moderate Resolution Imaging Spectroradiometer) satellite imagery to recognize and track changes in vegetation across the nation, providing a near-real-time view of potential forest disturbance and recovery. ForWarn uses a web-based map tool, the Forest Change Assessment Viewer, to provide an 8-day coast-to-coast snapshot of the US landscape, interpret images, and create geographically relevant maps. The viewer allows users to explore and share recent and archived forest disturbance maps.

"ForWarn epitomizes the type of product envisioned when the Threat Assessment Centers were created," says Danny C. Lee, Director of the Eastern Threat Center. "This tool literally puts space-age technology into the hands of forest resource professionals. It's a remarkable collaborative achievement." The Eastern and Western Threat Centers are jointly supported by the Forest Service's National Forest System, State and Private Forestry, and Research and Development.

# *ForWarn* Official Forest Service/NASA Unveiling and Roll-Out, March 19, 2012, but **ForWarn has been operating since January 2010**

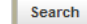

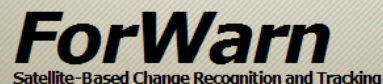

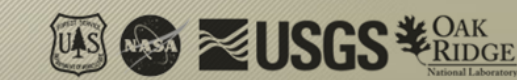

Support

Home

Overview **News**  Data

# ForWarn team wins award for excellence in Science **Delivery**

**Highlights** 

#### FRI. 12/07/2012 - 14:40 - CADOUGHE

In October 2012, the 16-person ForWarn Team, which includes employees of four different U.S. Government Agencies (USDA Forest Service, NASA Stennis Space Center, US Geological Survey EROS, and DOE Oak Ridge National Laboratory), were selected by Dr. Rob Doudrick, Station Director at USDA Forest Service Southern Research Station, to receive the 2012 Southern Research Station Director's Award for Excellence in Science Delivery. The honor was given "for exceptional creativity and performance in development and deployment of the ForWarn Forest Disturbance Monitoring Tool."

# **ForWarn team wins Interagency Partnership Award**

#### FRI. 12/07/2012 - 14:41 - CADOUGHE

The ForWarn team, on behalf of the USDA Forest Service, Stennis Space Center, Oak Ridge National Laboratory, and the US Geological Survey, has been chosen as the 2013 recipient of the Federal Laboratory Consortium for Technology Transfer's (FLC) Interagency Partnership Award. This award-one of the FLC's highest honors-recognizes the efforts of laboratory employees from at least two different agencies who have collaboratively accomplished outstanding work in the process of transferring a technology.

In recognition of their hard work and dedication in promoting technology transfer, the team will be honored at the 2013 FLC Awards program on Thursday, April 25, 2013 in Westminster, Colorado.

**USDA Forest Service FFFTAC WWFTAC Policies and Links Privacy Policy Accessibility Statement Non-discrimination Stat** White House usa.gov

# **ENATIONAL**<br>WOODLANDS

**Exercist Threat Analysis for Landowners** · 2012 Tax Tips for Landowners · GIS in Cable Logging **Climate Change** 

FAMILY FOREST

**SHARING IDEAS AND LEADERSHIP** 

# The Forest Change Assessment Viewer is the main delivery vehicle for output from **ForWarn**

Developed by the University of North Carolina Asheville National Environmental **Modeling and Analysis Center (NEMAC)** 

- The Assessment Viewer is totally open to anyone, no userid, no password is required
- . Runs on almost any computer using any browser; nothing is downloaded
- Intuitive and easy to use, similar to the Google Maps interface
- . Shows the three most-recent national ForWarn disturbance maps, as well as all historical ForWarn products since Jan 2010
- . Shows other relevant maps in the same spatial context
- Assess likely causes of potential disturbances based on past disturbance history using a "weight-of-evidence" approach

Resource managers (and anyone else!) can see the newest national disturbance maps at the same time the Threat Centers do

# **How Does ForWarn Work?**

## Based on a Simple Comparison between historical and current greenness

We find potential disturbance by comparing current greenness with the "normal," historically observed greenness that would be expected for healthy, undisturbed vegetation growing at this location during this time

- We develop this expected greenness from the 11-year historical MODIS satellite record
- Locations that are currently less-green than we expect are marked as potentially disturbed
- Locations having more actual greenness than we expected may represent vigorous or recovering vegetation, and will become the new expected value for next year

Only forested areas are shown, but *ForWarn* detects disturbances in all vegetation, including agricultural crops and rangeland forage

Compare actual greenness as a percentage of expected greenness

 $\cdot$  Less than 100% of expected greenness = Potential Disturbances -shown as Greens, Yellows, and Reds • Greater than 100% of expected greenness = Vegetation Recovery -shown as Blues

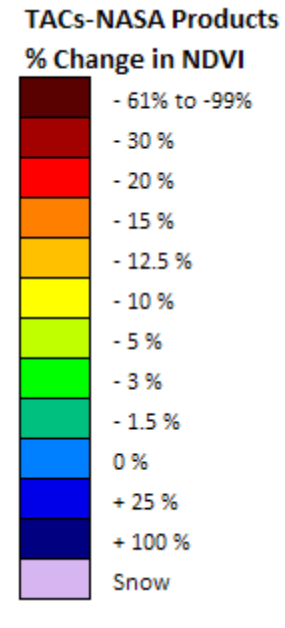

# Age of Disturbances and Length of Reference Baselines

We are producing 3 slightly different national disturbance maps at every 8-day interval

Differences relate to the age of the disturbances that are mapped

Three reference baselines of different length historical periods are used to calculate the normal, expected NDVI values:

- A short-term history baseline (the prior year only) shows only recent disturbances
- A mid-term history baseline (the previous 3 years) shows intermediate-age disturbances
- . A long-term history baseline (the entire available baseline period) shows all disturbances since MODIS

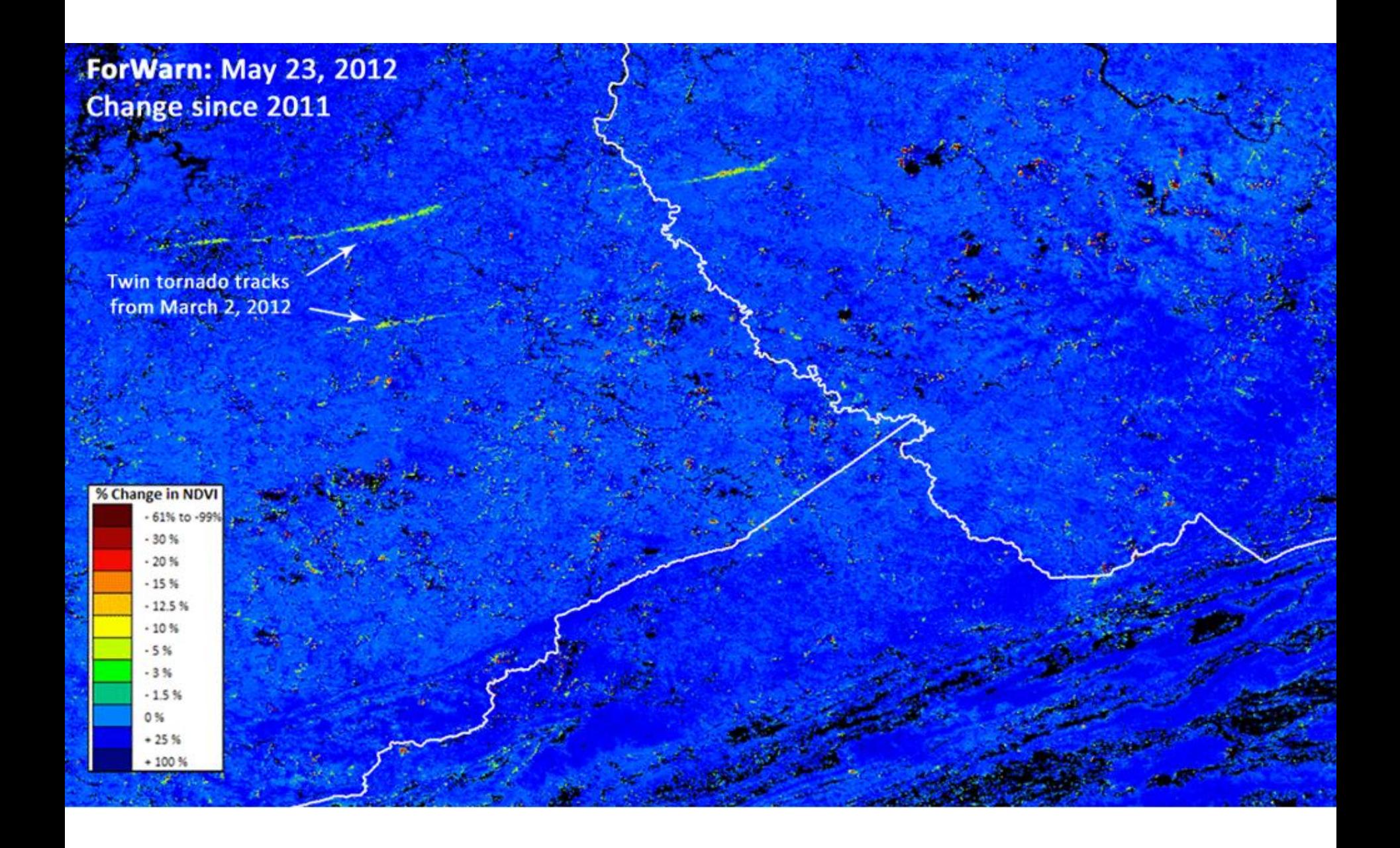

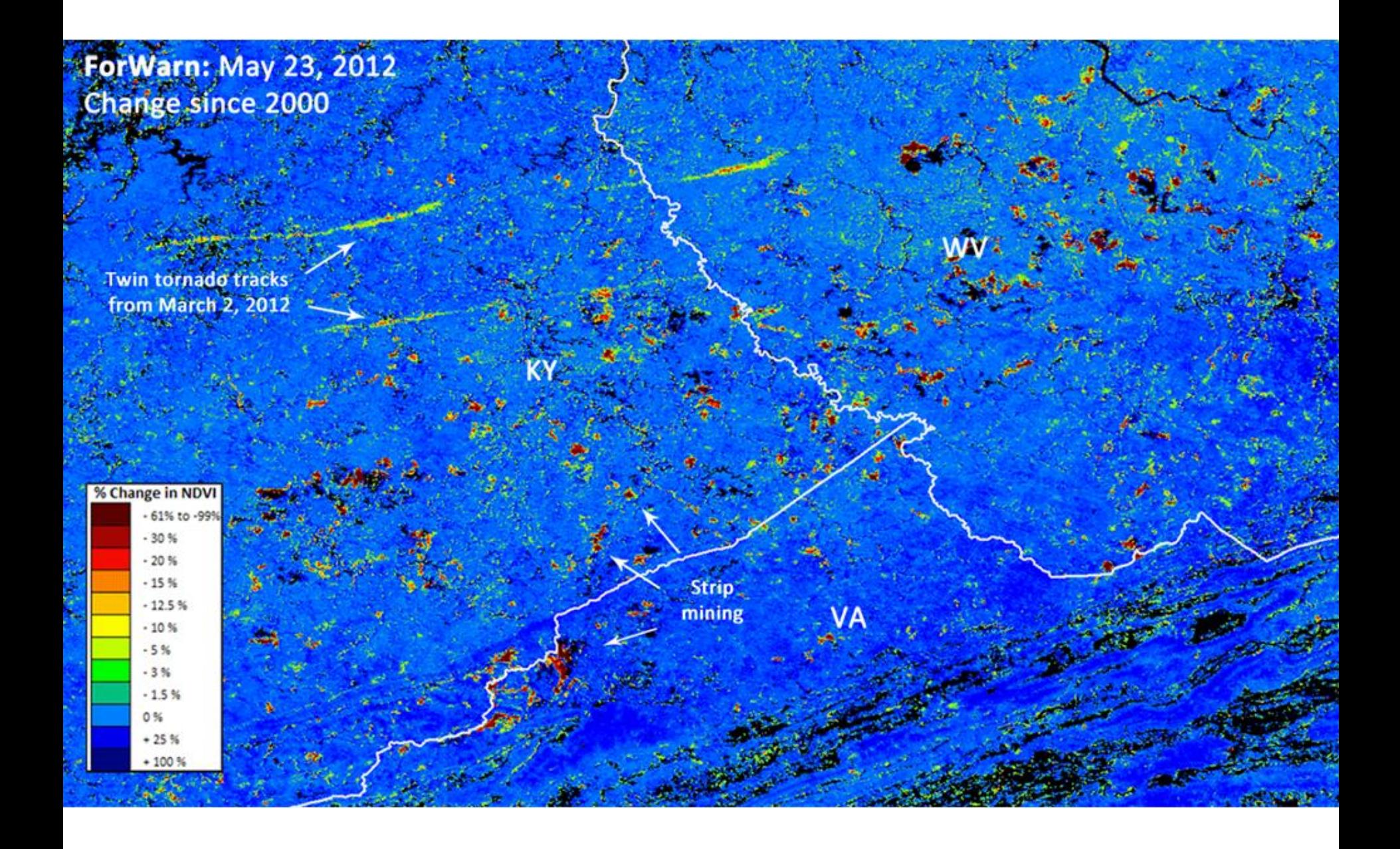

# **Examples of forest disturbance, or recovery, seen in the** *ForWarn* **forest change images**

#### Natural disturbances causing a decline in NDVI value

Tornados and hurricane events Wind, hail and ice storm damage Drought and flood conditions Insect and disease outbreaks Fall season brown-up Snow pack extent **Wildfire events** 

#### Human-Induced disturbances causing a decline in NDVI value

Forest fragmentation, conversion and urban sprawl Forest clear-cutting and stand thinning Mining, oil and natural gas activities Non-native plant species invasions Climate variability and change **Prescribed fire** Arson wildfire

#### **Events that can increase NDVI values**

Vegetative recovery from disturbance Non-native plant species invasions Precipitation events in arid locales Forest canopy closure **Forest plantings** Spring leaf-out

*Forest disturbance events often display degrees of severity. Variation in rates of recovery can relate to ecological, or vegetative resilience.*

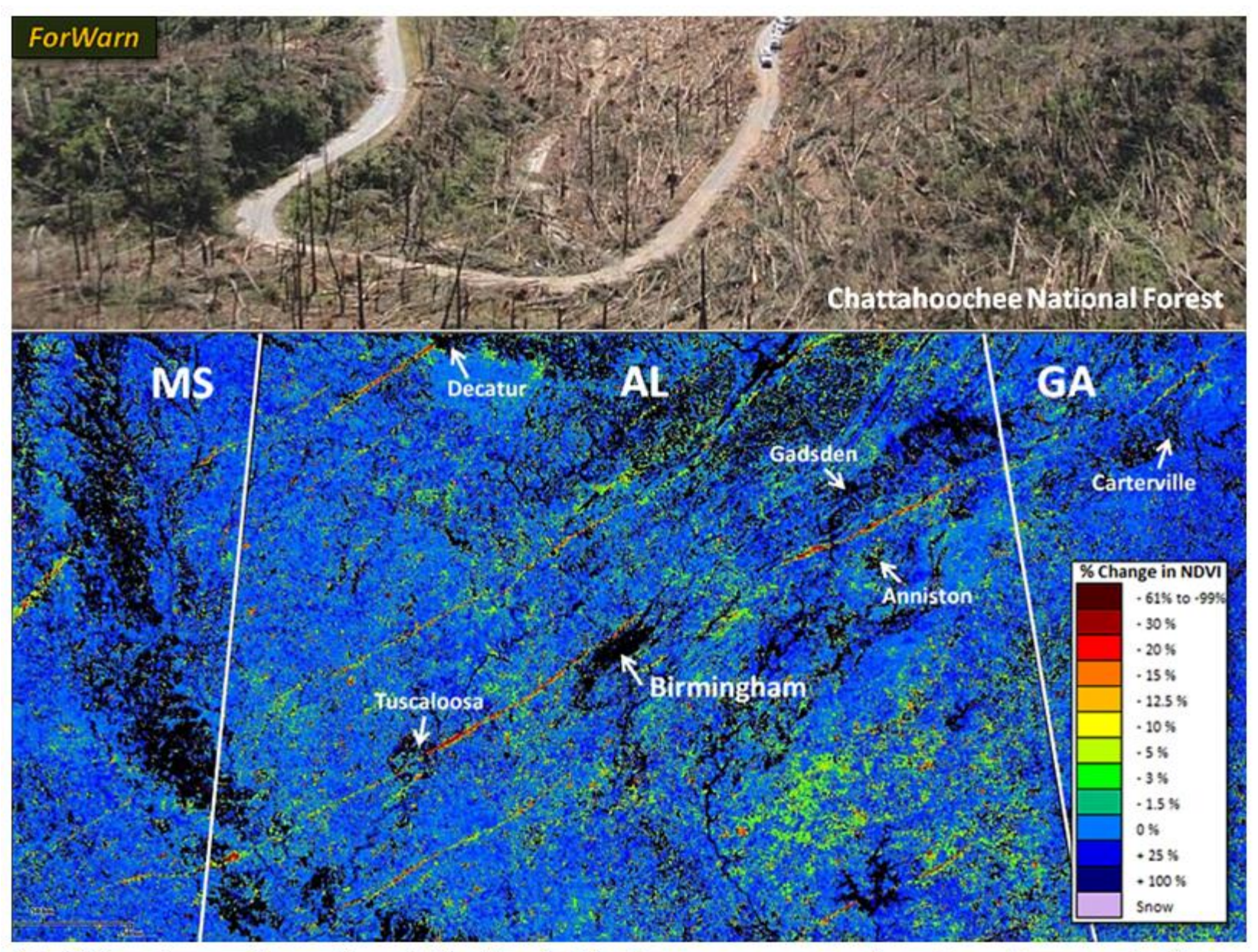

ForWarn image from June 1 (bottom), black areas are non-forest, such as agriculture or urban areas.

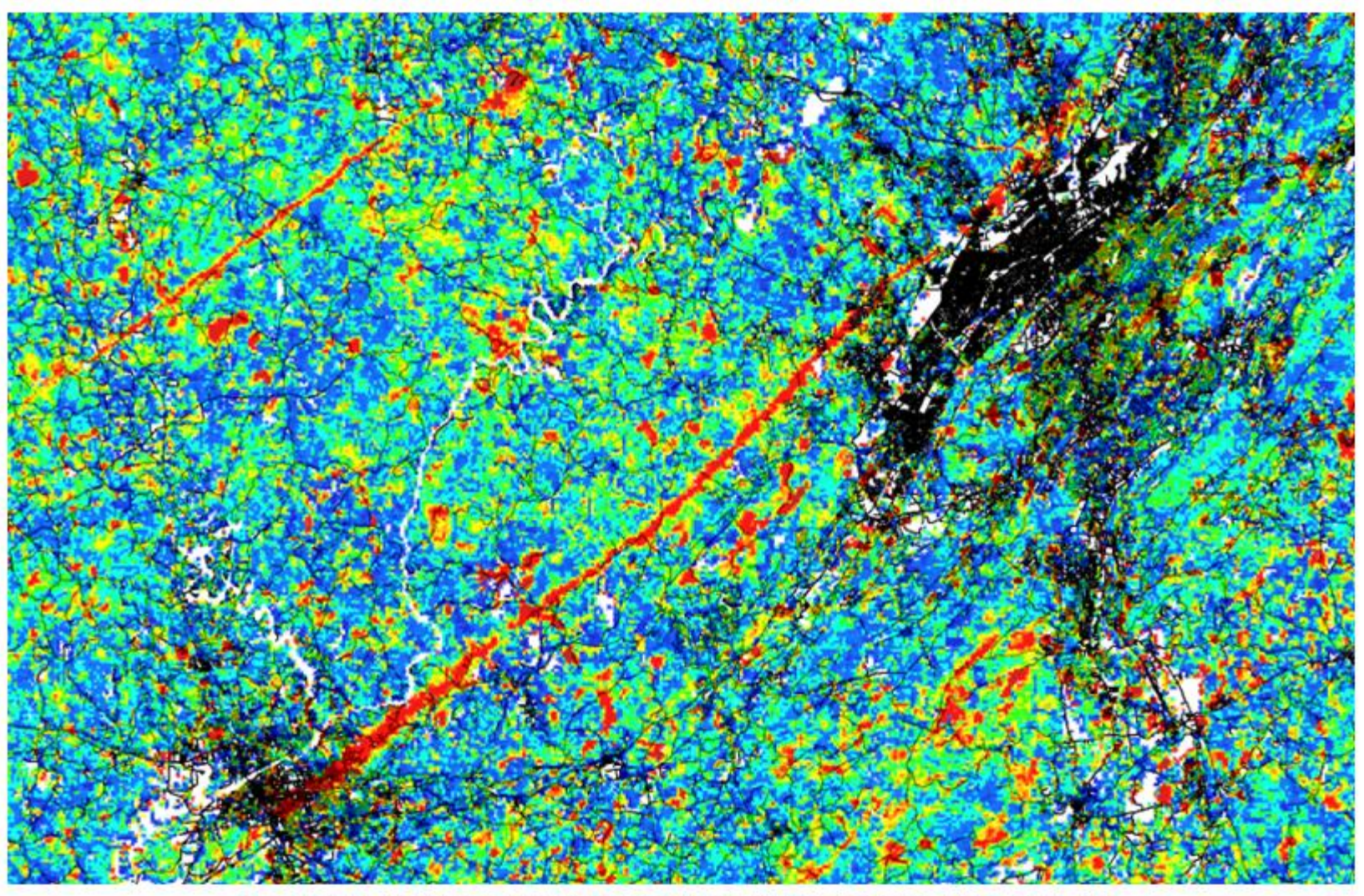

April 27, 2011 Tornadoes Through Northern MS and AL Track through Tuscaloosa/Birmingham, AL on May 24, 2011

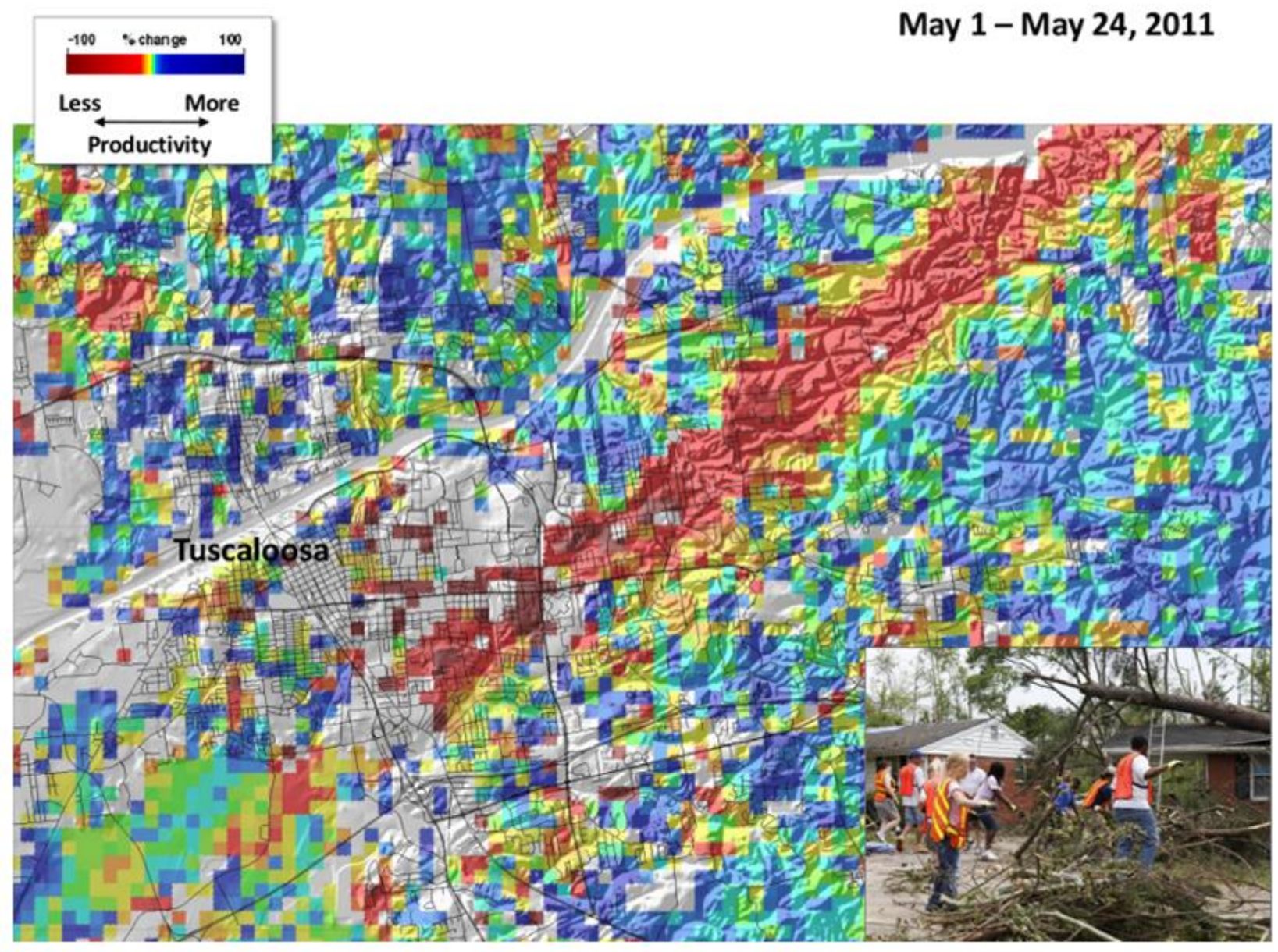

ForWarn damage from Tornado track through Tuscaloosa, AL, USA, May 24

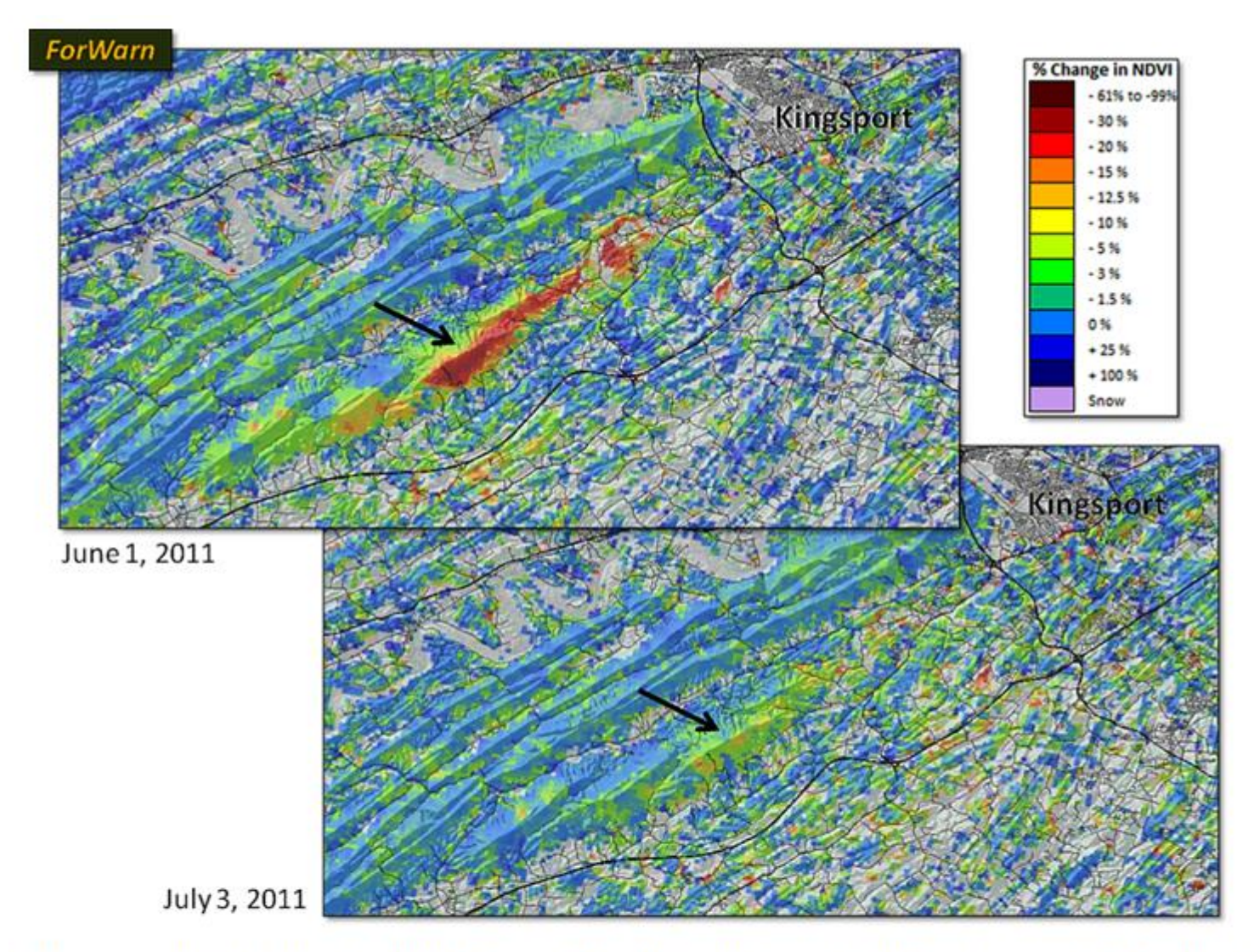

One month after the April 2011 tornado outbreak (top), ForWarn mapped a localized linear windstorm event on a ridgeline forest southwest of Kingsport, TN. Two months later (bottom), the vegetation had almost completely recovered. Regular observations are needed to spot such ephemeral forest damage.

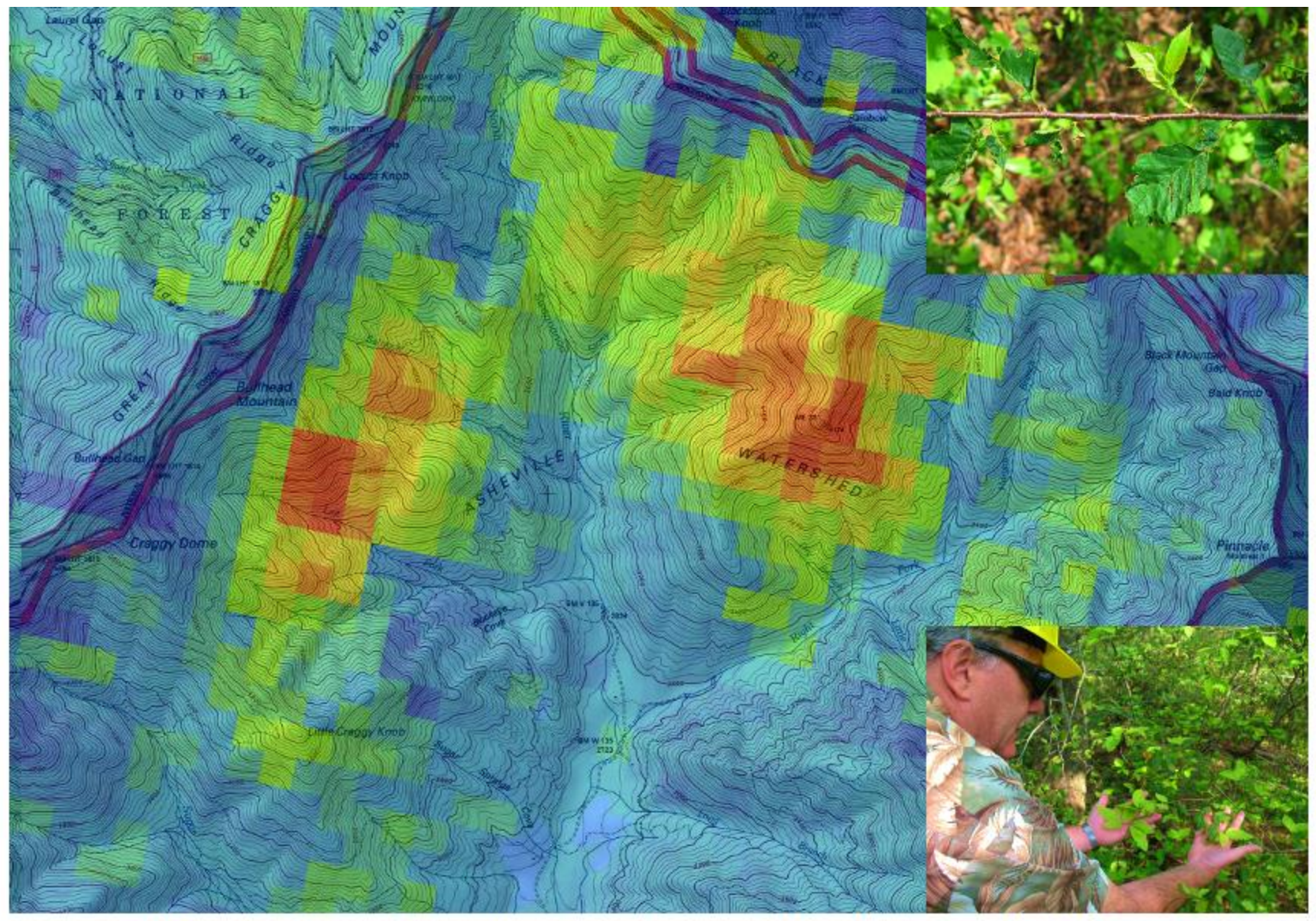

In June 2012, ForWarn detected a disturbance within the Asheville Watershed, from which the city of Asheville gets all of its drinking water. Visiting there with the AVL Municipal Water managers, we found evidence of a severe-but-localized hail storm, which had shredded leaves and left scars on the upper sides of branches.

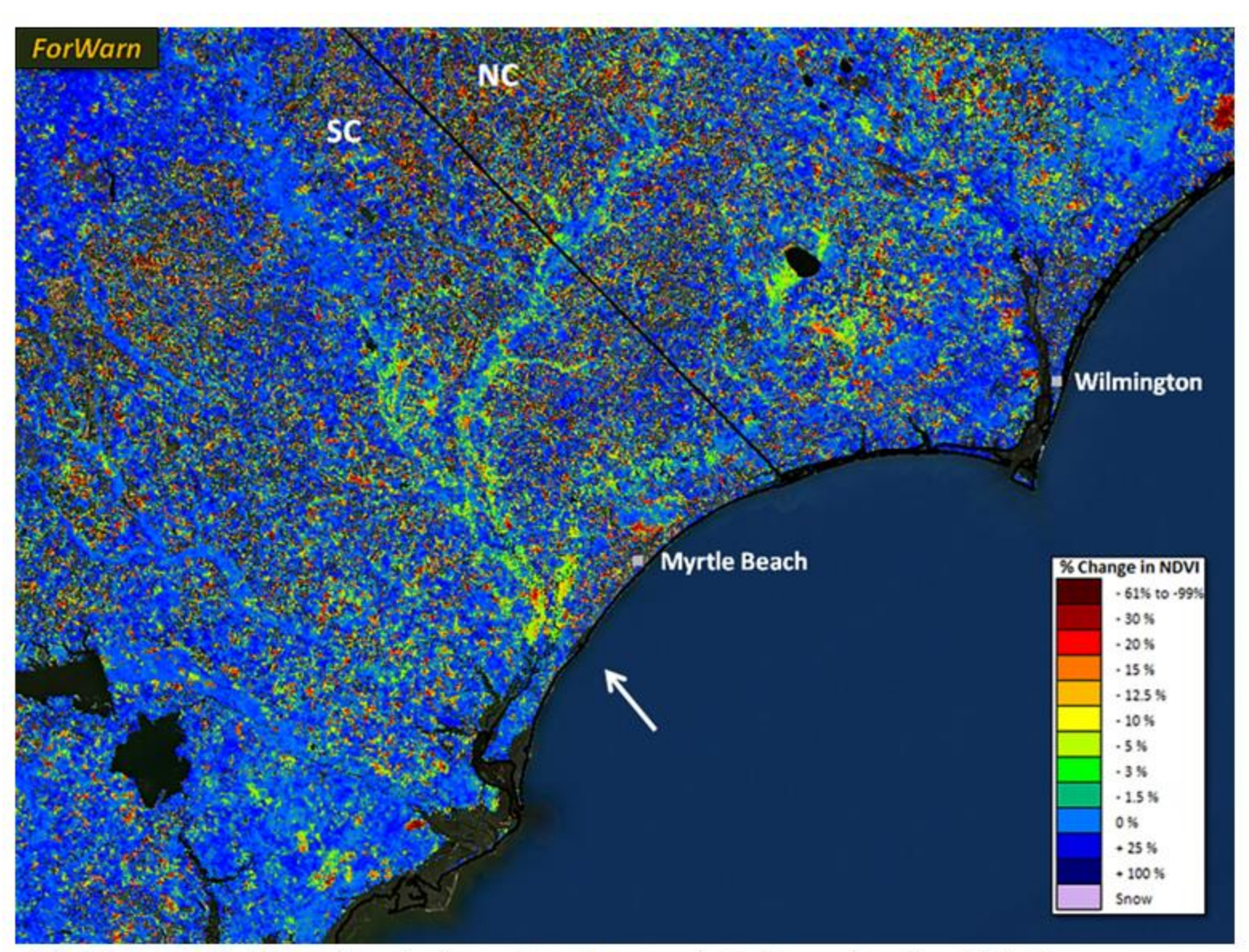

Not the result of flooding during a low-flow period, these riparian disturbances were caused by forest tent caterpillar defoliation, confirmed by ADS.

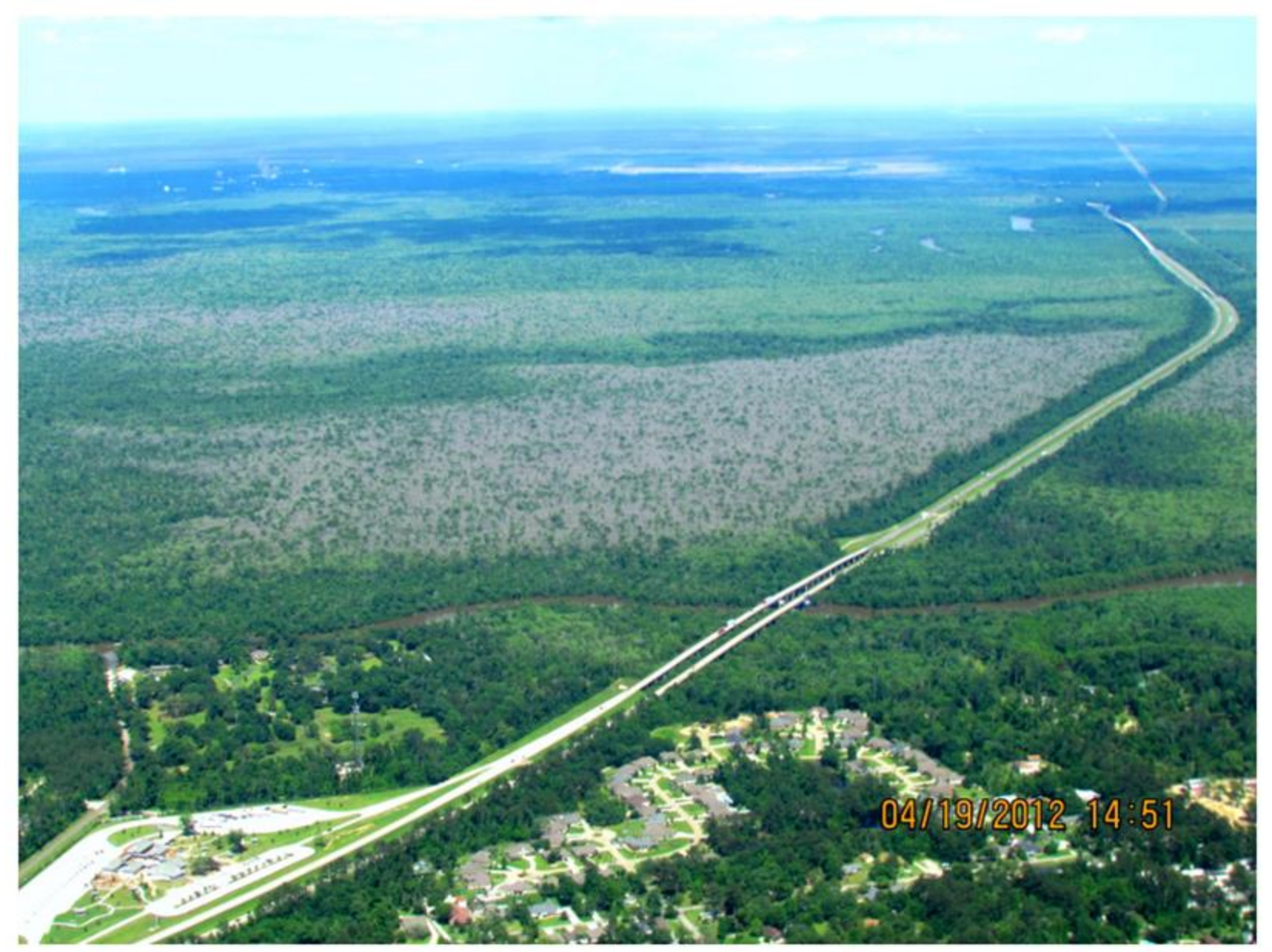

Aerial photo verifying FTC defoliation near the Pearl River, Louisiana detected by ForWarn in mid-April, 2012.

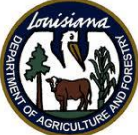

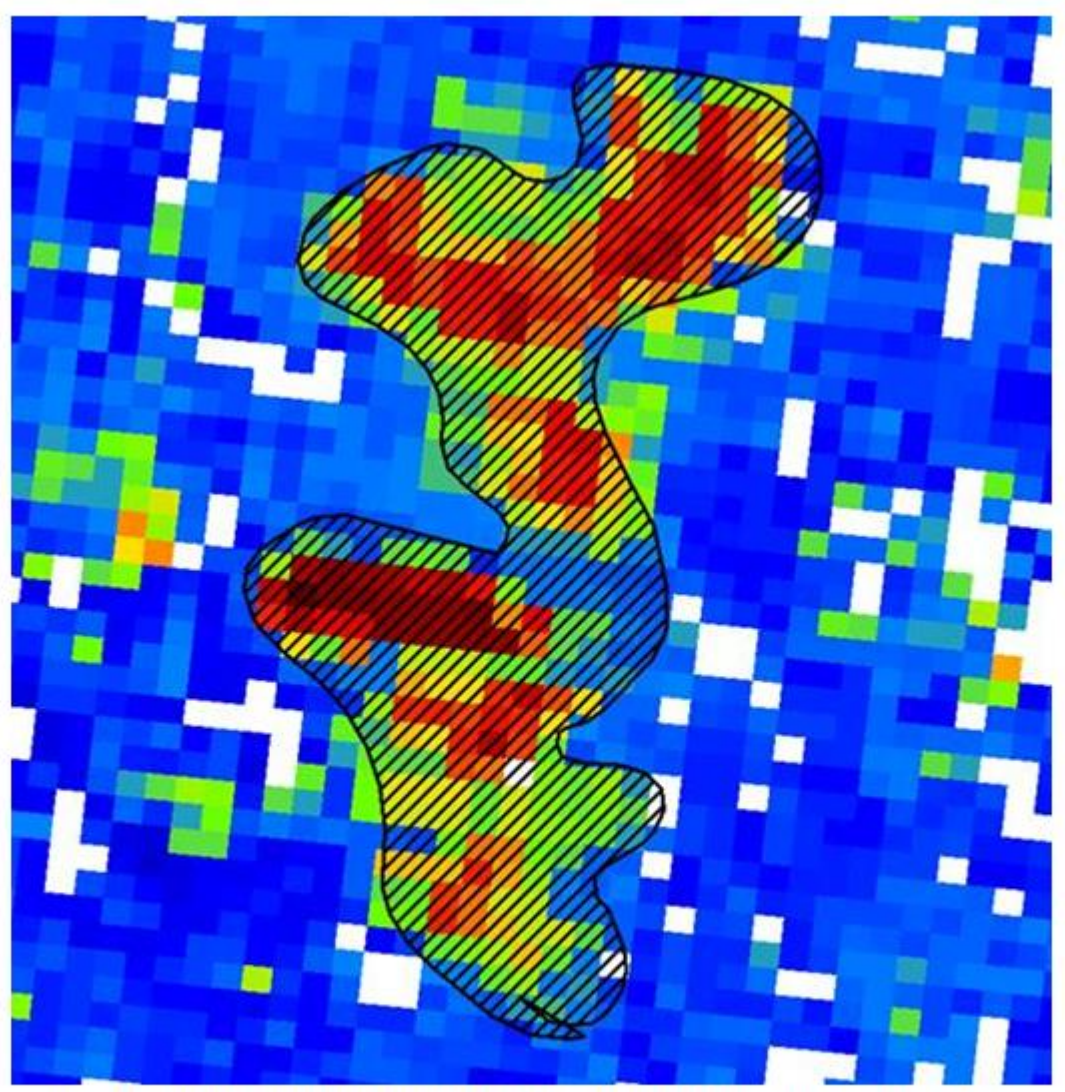

**Louisiana Department of Agriculture and Forestry** flown GPS polygon matching FTC defoliation detected by ForWarn in mid-April, 2012.

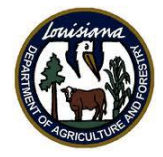

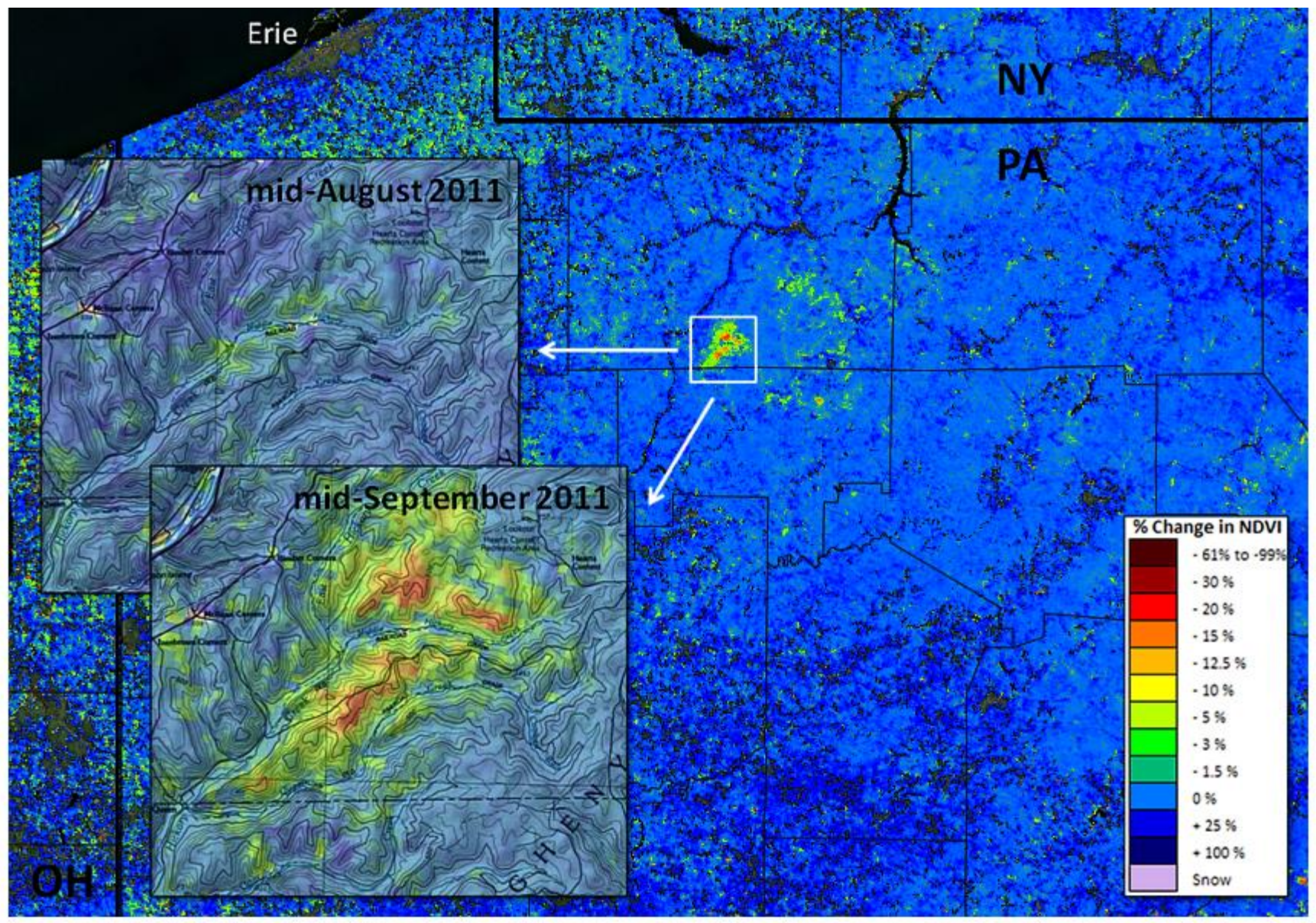

Fall webworms in the Hickory Creek Wilderness Area. Minimal indications of defoliation in mid-August, 2011, but clear patterns by mid-September, until leaf loss. In 2012, this area experienced an even more severe and widespread outbreak of fall webworms, detected by ForWarn.

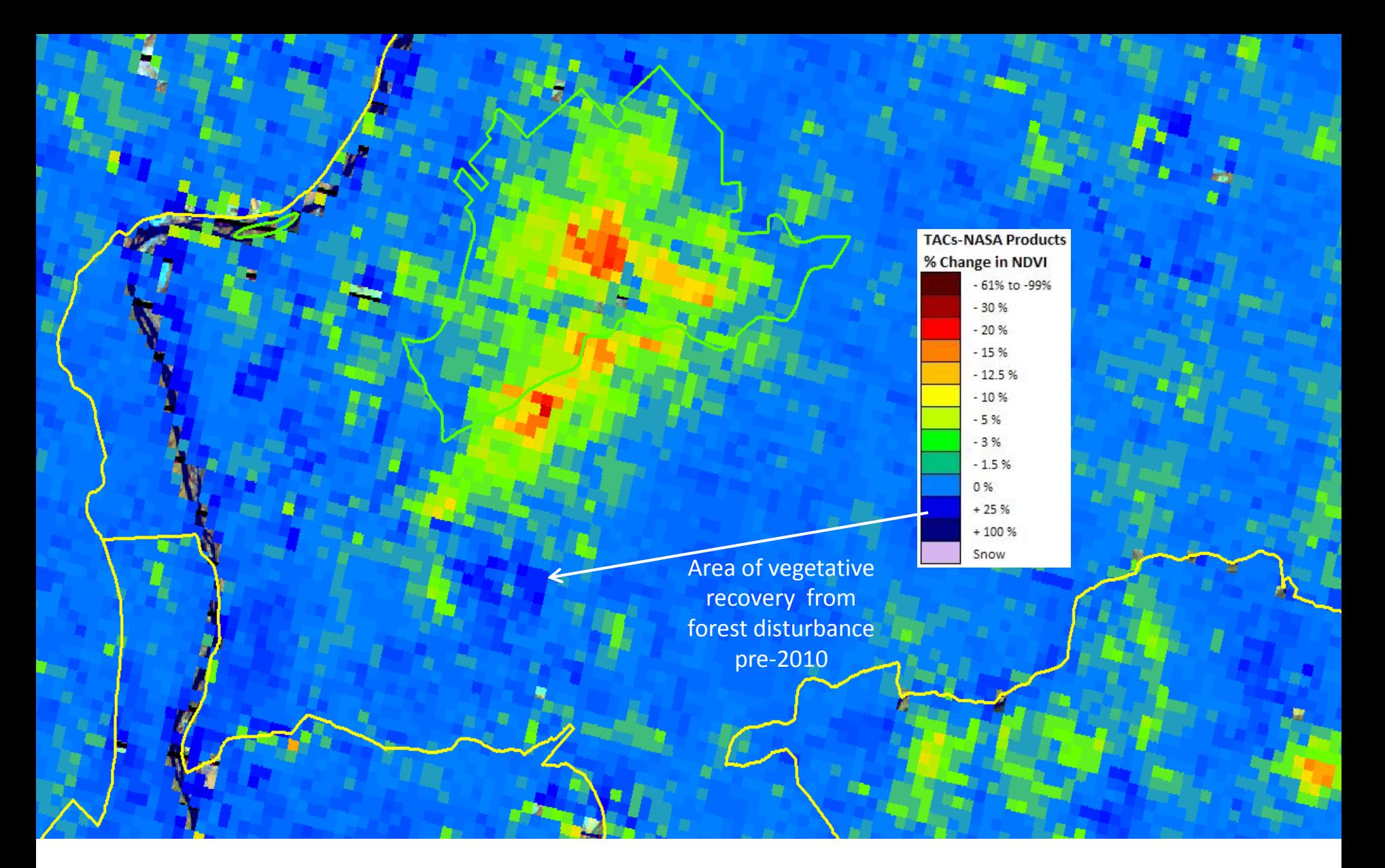

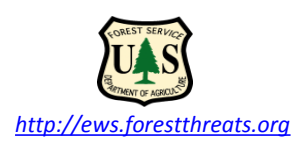

Allegheny National Forest Hickory Creek Wilderness area Forest Change Assessment Viewer (FCAV) *[http://ews.forestthreats.org](http://ews.forestthreats.org/)* **09/13/2011** 1-yr baseline

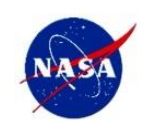

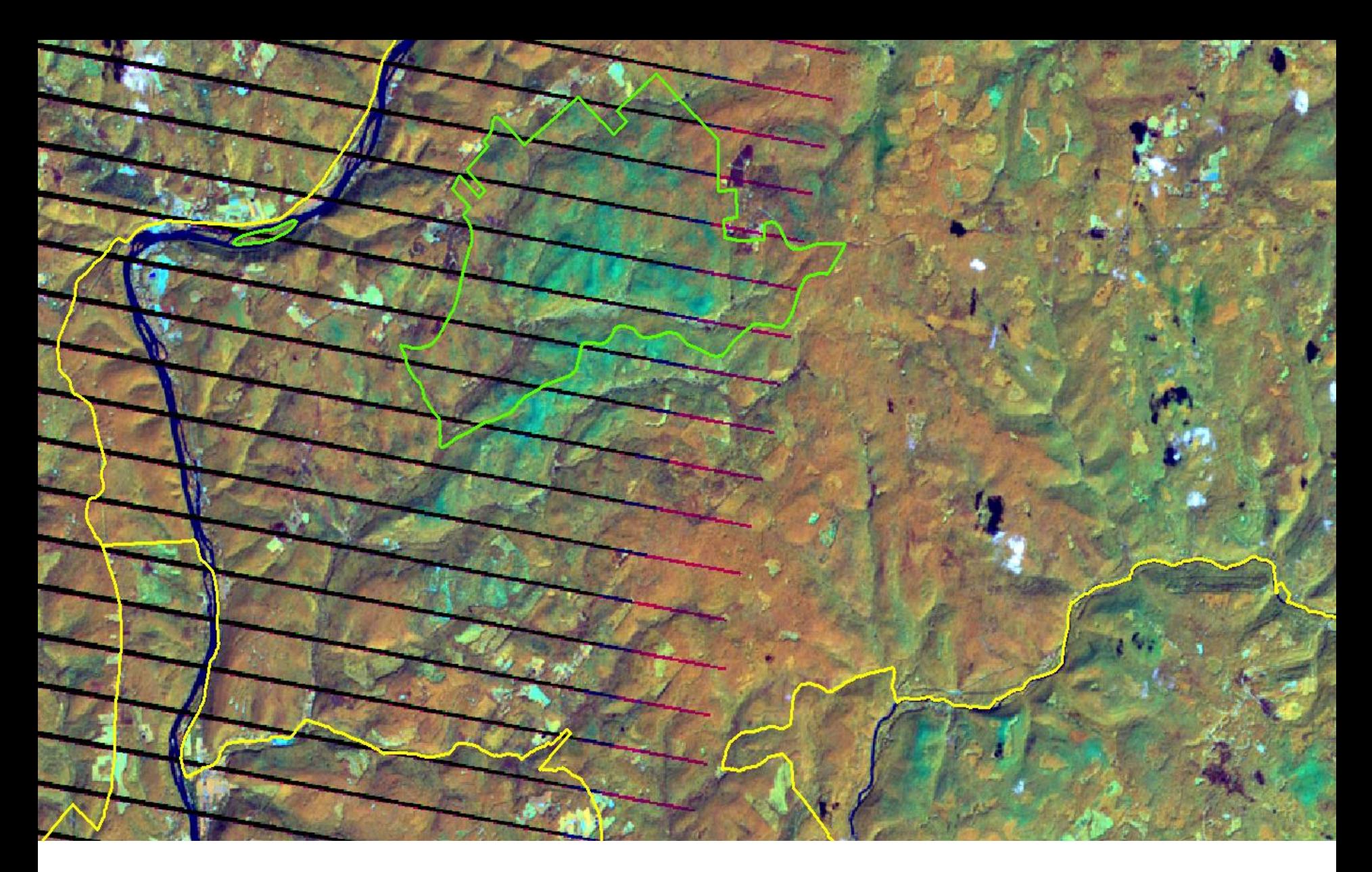

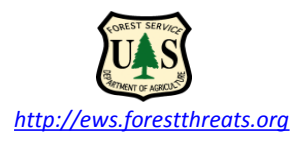

Allegheny National Forest Hickory Creek Wilderness area Landsat 7TM on **09/13/2011** , 453 RGB

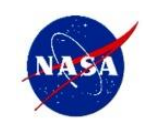

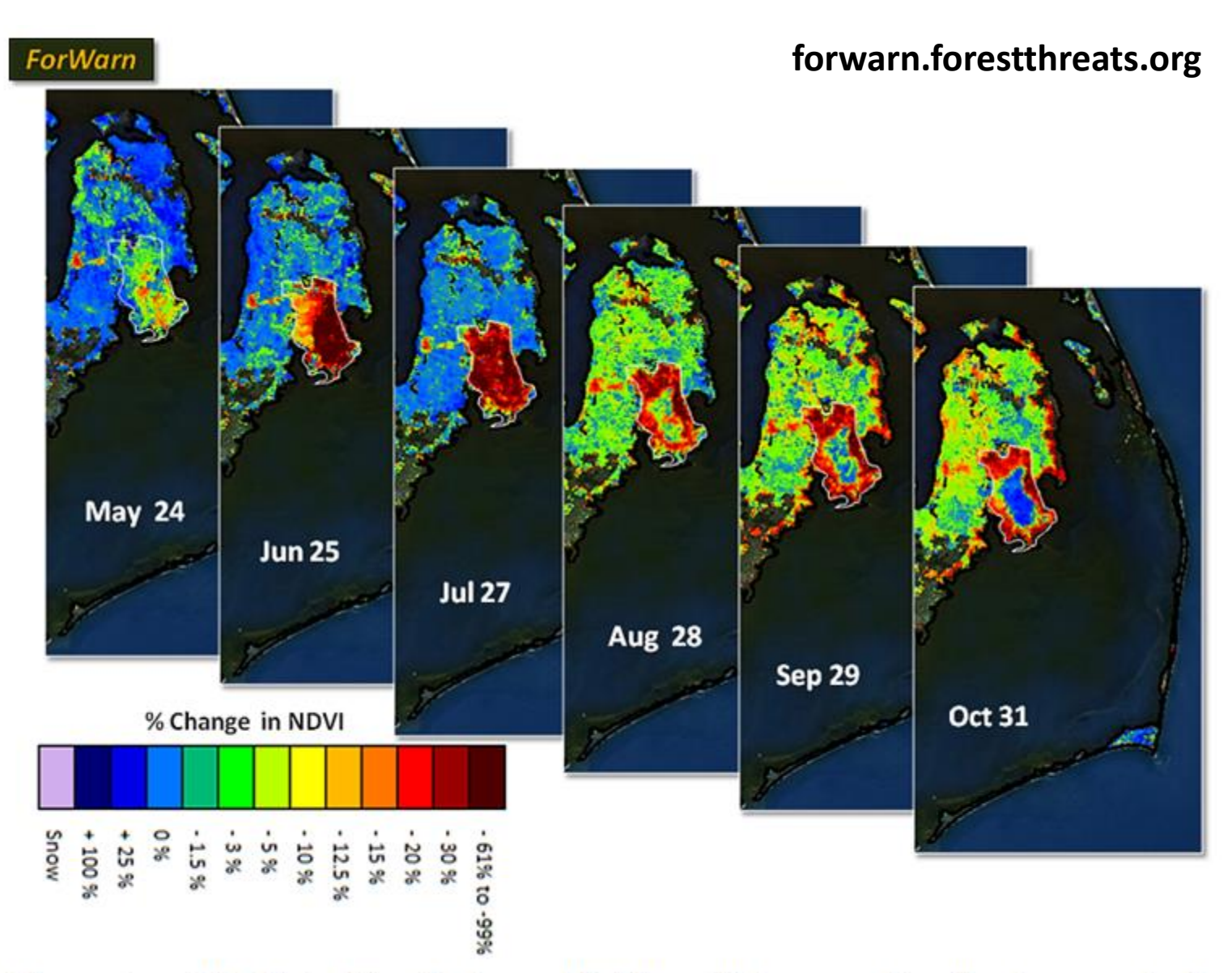

The center of the Pains Bay fire burned lightly, with low severity, allowing amazingly rapid recovery of herbs, ferns, and sprouting woody species by August. But an outer ring of the burn scar shows a longer lasting departure from prior years.

# ForWarn

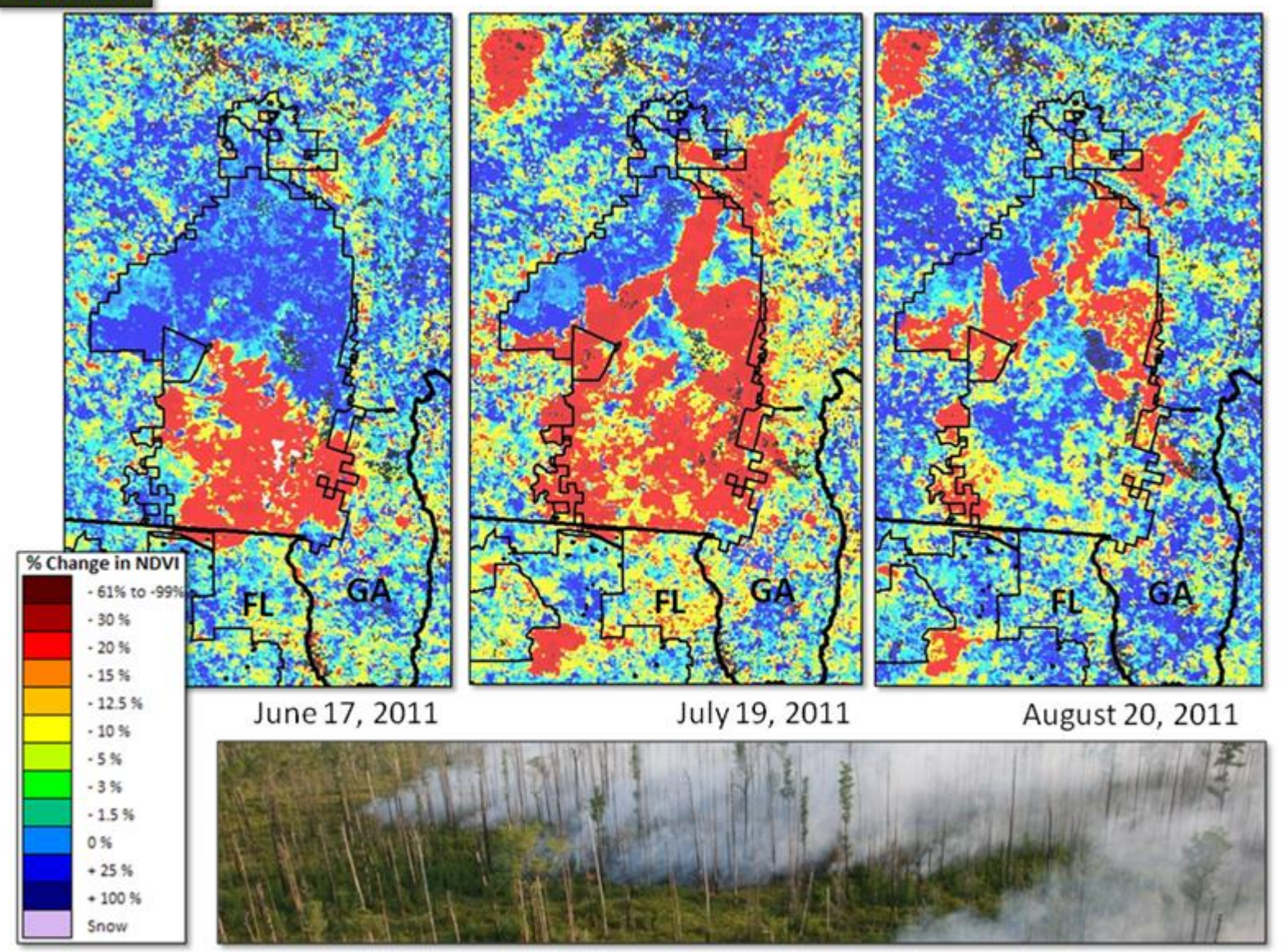

The *ForWarn* System is:

Not Measuring Disturbance in a Strict Sense, but instead Departure from Normal Phenological Timing

Not just detecting insects, diseases, invasives, storms, wildfire

Also detecting weather departures caused by precipitation and temperature deviations: extremes of hot and cold, or wet and dry periods

*ForWarn* has proven to be sensitive to drought, warm/cold periods, shifts in timing of leaf greenup and senescence

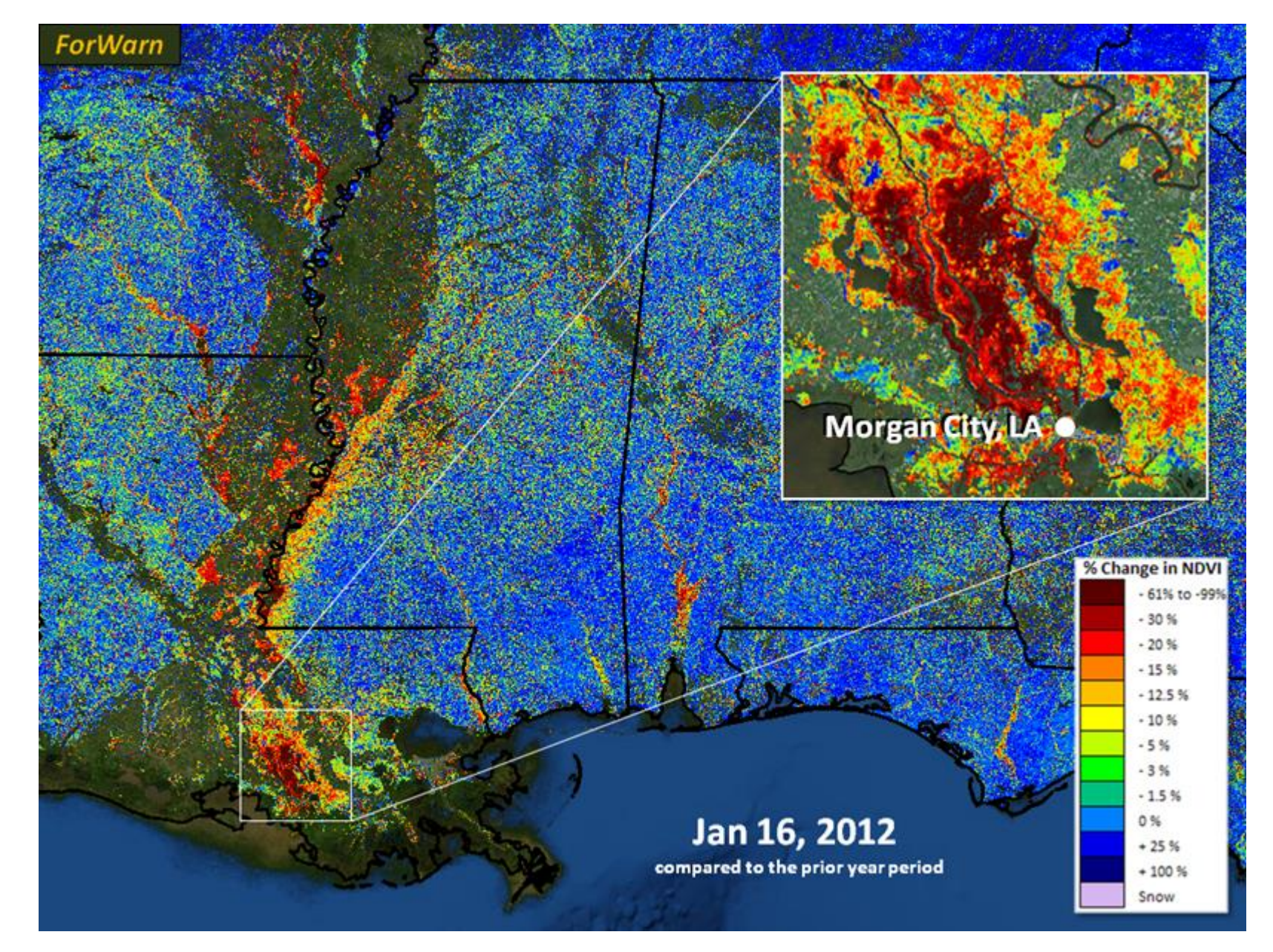

The Atchafalaya basin's forests thrive with seasonal flooding, yet high water is normally a spring phenomenon there. During the past month, unusually high water levels have inundated wetlands and forests along and near the Mississippi River basin. From space, floodwaters appear to decrease existing vegetation, as water masks low lying plant cover. According to the USGS, river discharge at Morgan City, Louisiana was 145,000 ft3/sec on January 16, 2012 compared to 84,000 ft3/sec the prior year. (See [http://waterdata.usgs.gov](http://waterdata.usgs.gov/).)

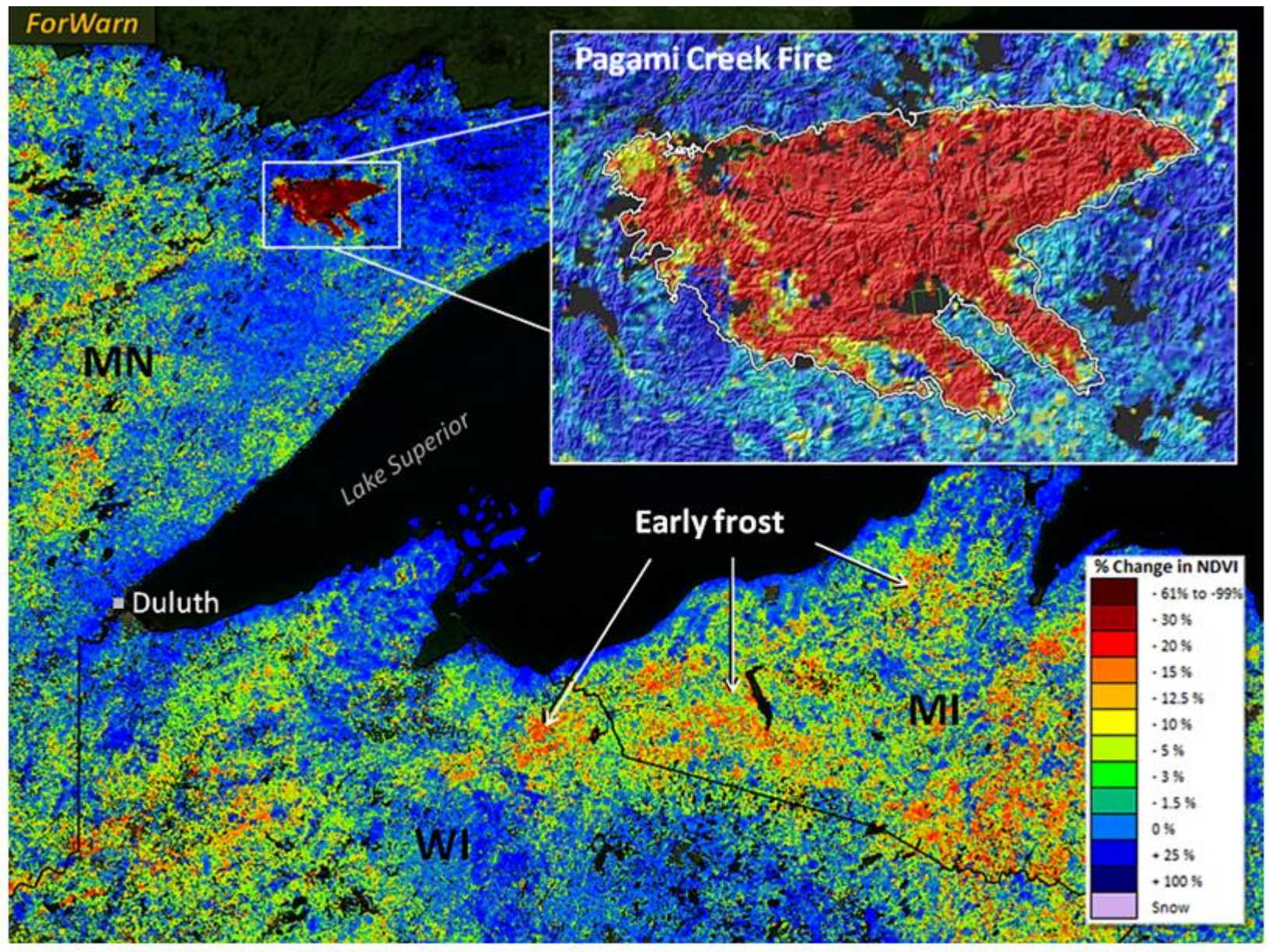

A single October, 2011 ForWarn image shows the final high-severity Pagami Creek Fire (92 thousand acres), as well as forest disturbance resulting from an early hard frost that hastened the end of the growing season in northern Wisconsin and Michigan.

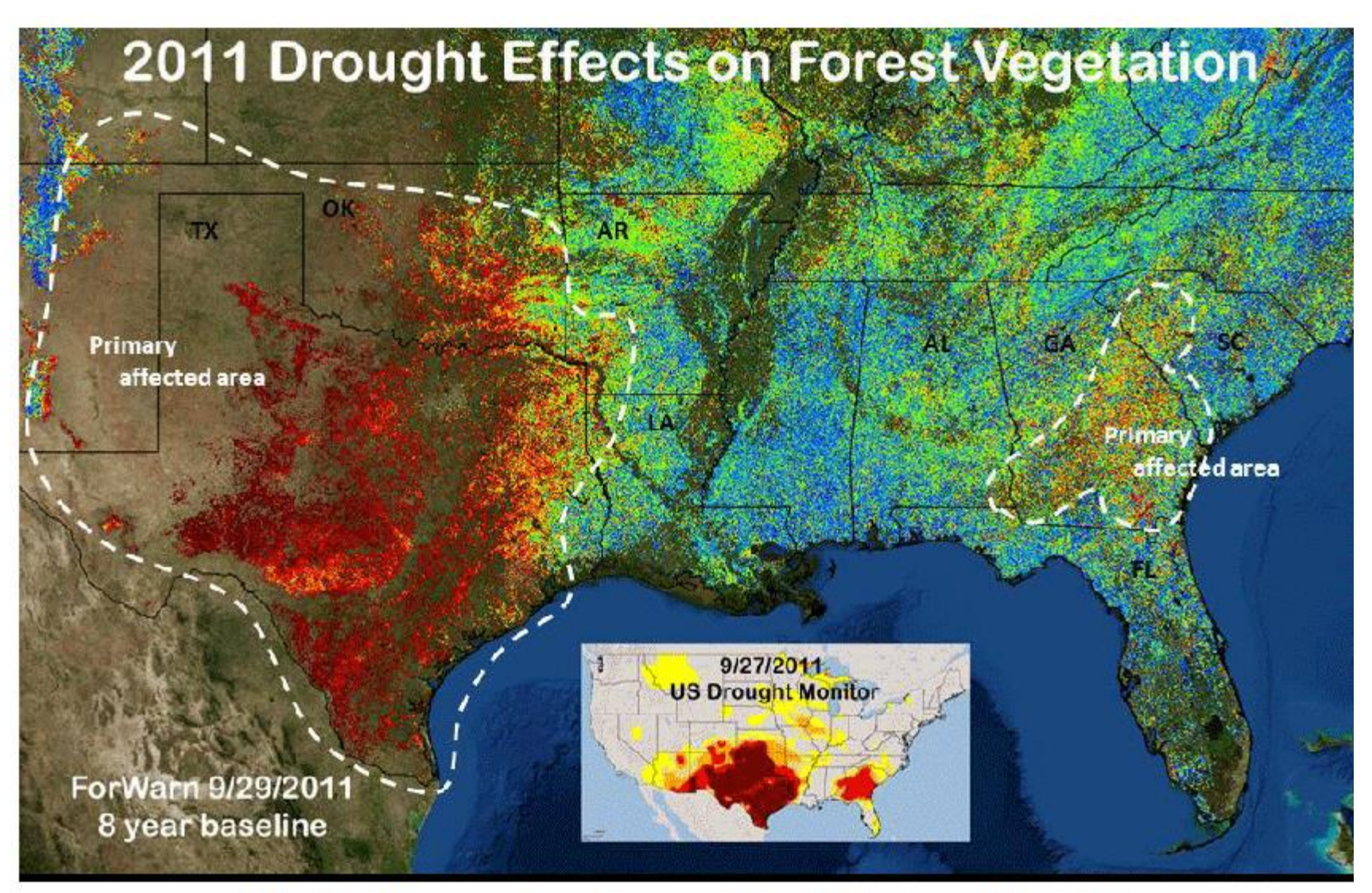

The ForWarn system is a sensitive indicator of drought, which is a precursor to regional wildfire

## forwarn.forestthreats.org

Search

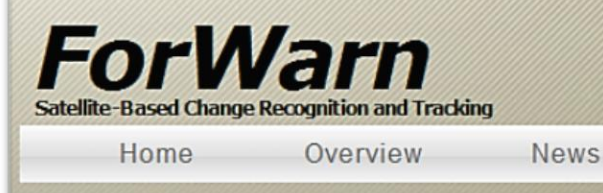

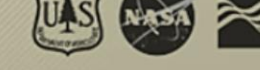

Data

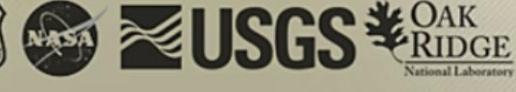

**Highlights** 

Support

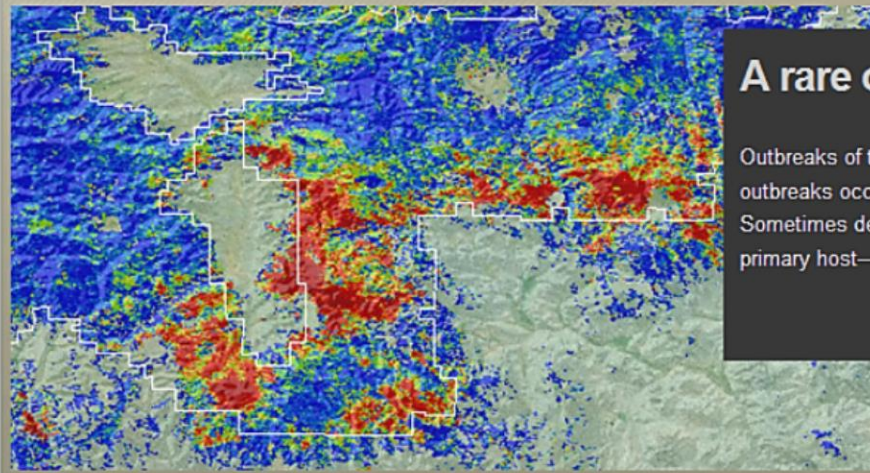

# A rare outbreak of pine butterflies

Outbreaks of the defoliating pine white butterfly are rare. In eastern Oregon, outbreaks occurred in 1908-11, 1940-43, 1982 and 2008 to the present. Sometimes defoliations can lead to mass mortality of ponderosa pine-the primary host-but not...

read more »

#### What is ForWam?

ForWarn is a satellite-based forest disturbance monitoring system for the conterminous United States. It delivers new forest change products every eight days and provides tools for attributing abnormalities to insects, disease, wildfire, storms, human development or unusual weather. Archived data provide disturbance tracking across all lands since 2000. Interactive maps are accessible via the Forest Change Assessment Viewer. Read more about ForWarn here.

usa.gov

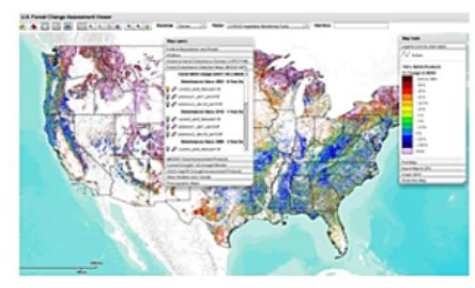

#### **Recent News**

#### ForWarn award featured in Compass Magazine

01/10/2013 - 15:25 Click here to read an article in Compass Magazine...

#### **USDA Forest Service Article in National Woodlands Magazine**

01/07/2013 - 15:06 Click below to download an informative article, featuring ForWarn and written by EFETAC's Stephanie Worley Firley for the National Woodlands magazine.

NATIONALWOODLANDS FALL2012 EFETAC.PDF

more news »

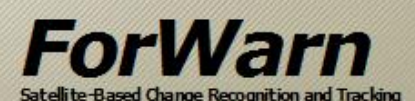

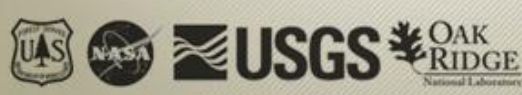

Data

Support

Overview

Home

Introduction Causes of Forest Change The Science of Detection The Science of Assessment

# **Introduction**

**News** 

Overview

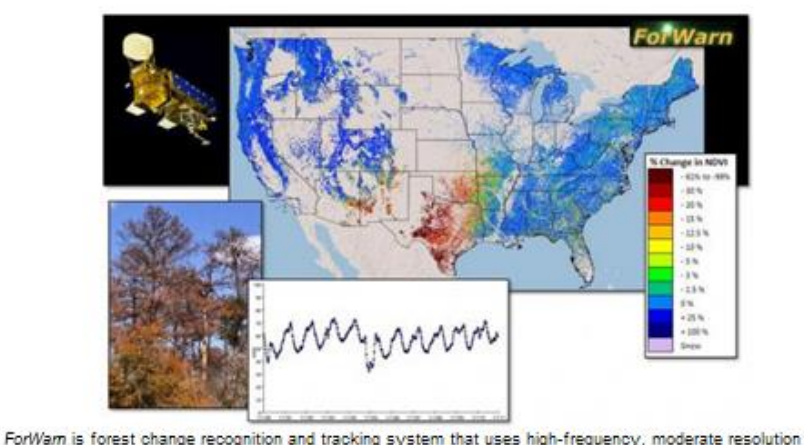

Highlights

**Highlights** Multiple baselines reveal

short and long-term

CONTACT US Search

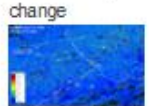

The browning of the

**Black Hills** 

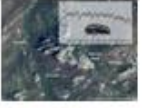

The Exceptional Drought

of 2011

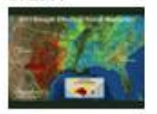

Defolation on the bayou

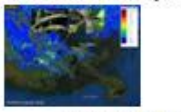

more highlights »

satellite data. It provides near real-time forest change maps for the continental United States that are updated every eight days. These maps show the effects of disturbances such as wildfires, wind storms, insects, diseases and human development, in addition to departures from normal seasonal greenness caused by anomalous weather. Using this state of the art tracking system, it is possible to monitor post-disturbance recovery months to years after disturbance occurs.

This technology supports a broader cooperative forest management initiative known as the National Early Warning System (EWS). The EWS network brings together various organizations involved in mapping disturbances, climate stress, aerial and ground monitoring, and predictive efforts to achieve more efficient forest planning and management across jurisdictions.

ForWam consists of a set of inter-related products including near real time forest change maps, an archive of past change maps, an archive of seasonal vegetation phenology maps, and derived map products from these efforts. For a detailed discussion of these products, or to access these map products in the project's Assessment Viewer or to explore these data using other GIS services, look under the Data header.

Log In

Search

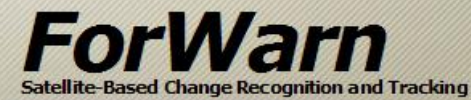

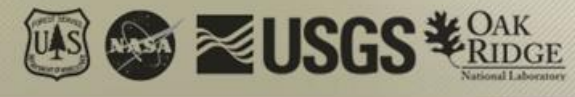

Home

Overview

Data Access

**News** 

Highlights

Support

Data

#### Data

Support

#### Data Access

Forest Change Products **Basic Phenology** Products Derivative Phenology Products Datasets for Assessment ForWarn data are readily accessed through the project's Forest Change Assessment Viewer using a standard internet browser.

To learn more about the functions and features of the Assessment Viewer. please read the Forest Change Assessment Viewer Users Guide

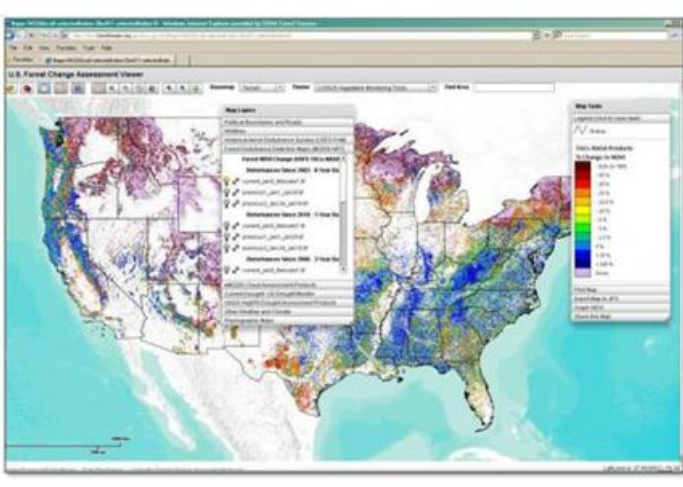

#### **Web Map** Service (WMS) Access

**Highlights** 

Multiple baselines reveal short and long-term

## change

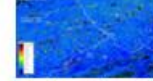

The browning of the **Black Hills** 

The Exceptional Drought

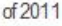

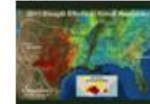

Defoliation on the bayou

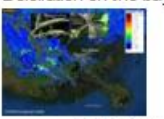

more highlights »

WMS allows access to the ForWarn forest change images using your desktop GIS or mobile mapping application software. The advantages of viewing the forest change images locally are: (1) to overlay with your GIS layers, (2) to screen-digitize disturbance extent and severity, (3) the increased use and functionality of a desktop GIS, and (4) to view the forest change images via mobile devices (such as using OruxMaps with Droid-based handhelds). Use the following WMS connection strings to access the ForWarn data products:

#### **WMS Dataset** Contents

All-Year baseline

change images

(Web Mercator)

forest

Begins 01/08/2010 for all-year

composite products

Connection URL (ArcGIS users denote version 1.0.0)

baseline-only; current, previous 1 http://wms.forwarn.forestthreats.org/ews and previous 2 available for all [GetCapabilities] baseline periods, disregard 16-day

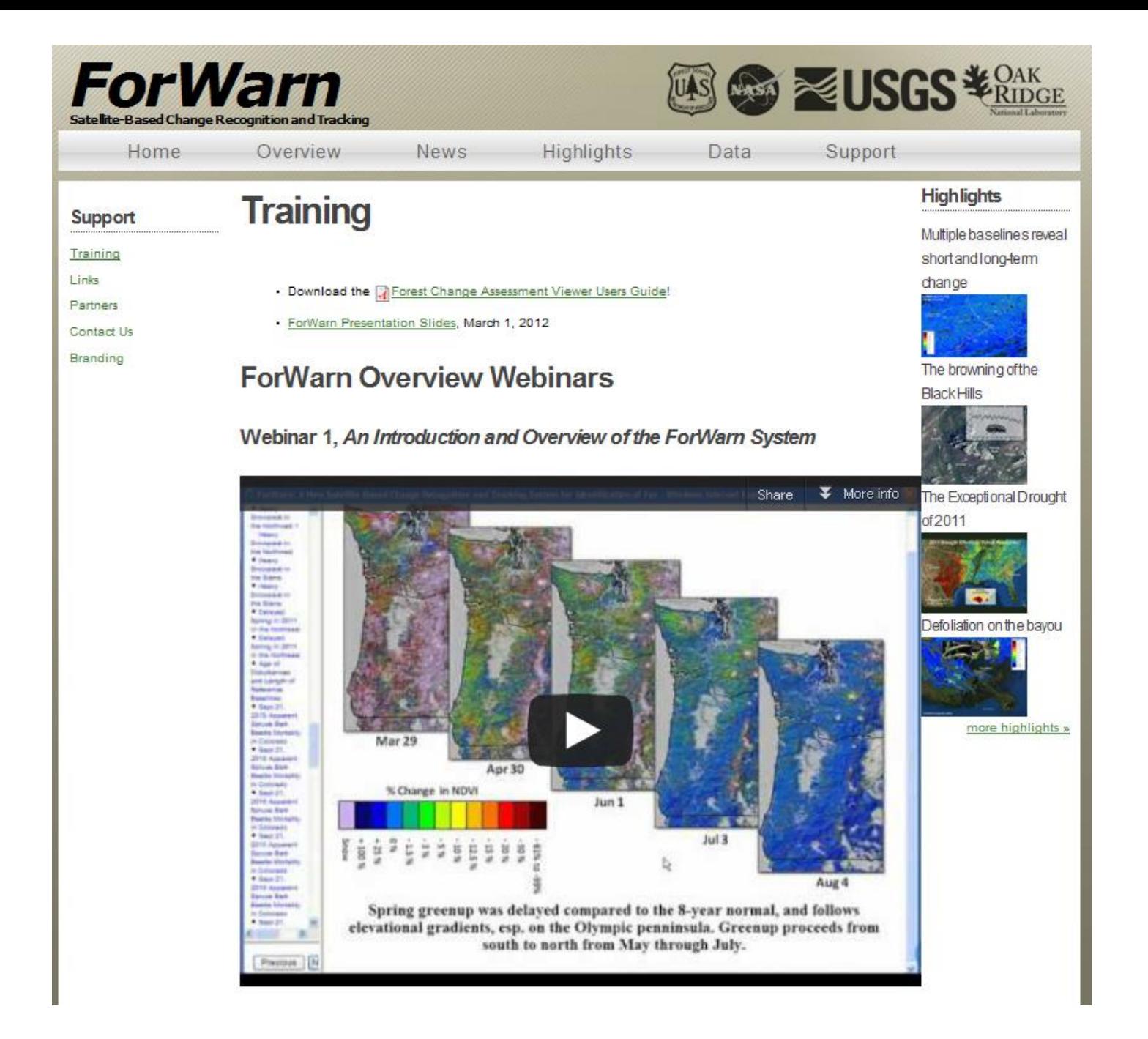

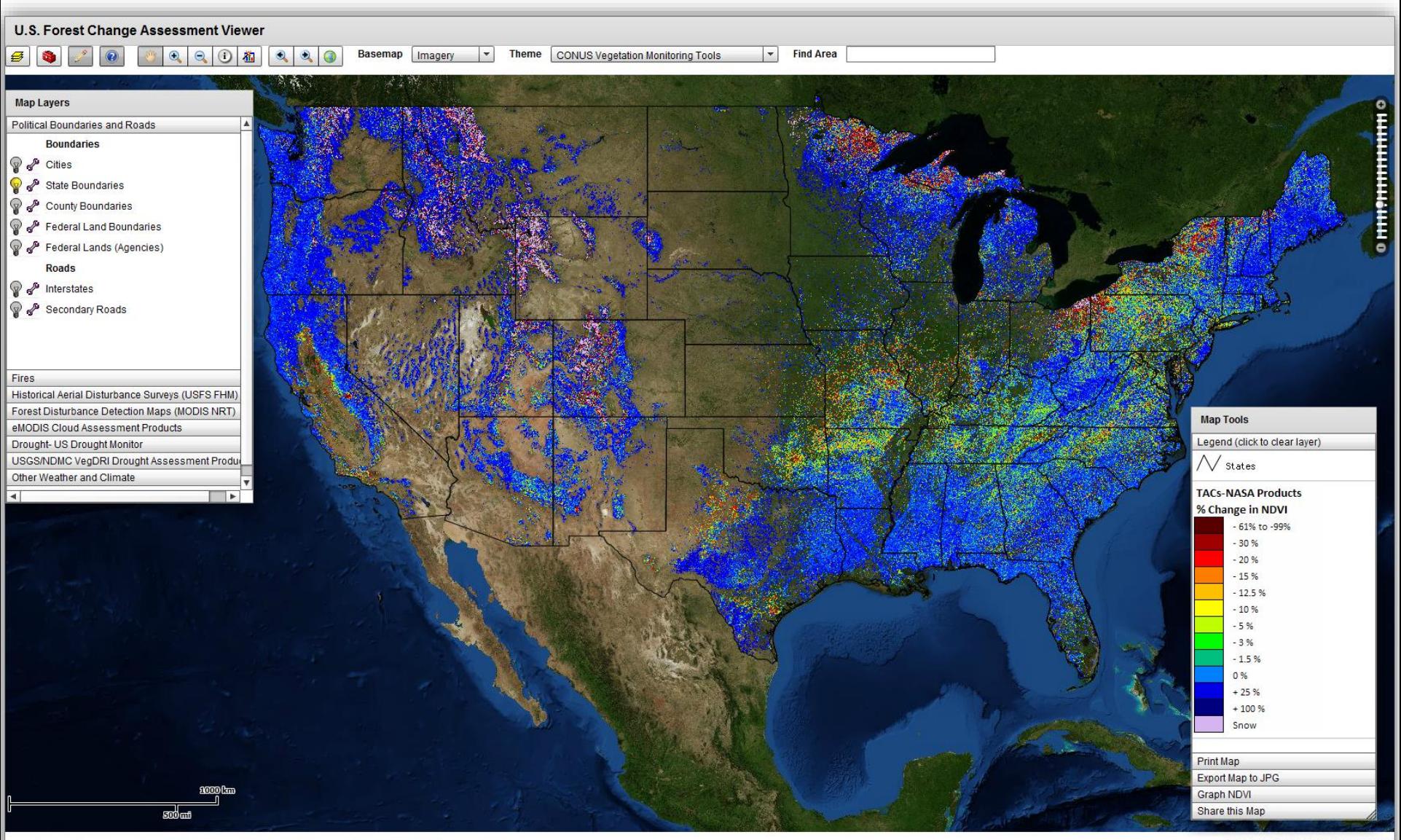

Lat/Long is: 33.988850 / -64.857867

# *ForWarn* Quick Start Guide

- *[http://forwarn.forestthreats.org/fcav](http://forwarn.forestthreats.org/fcav/)*
- 2. In the Table of Contents window, click on the tab heading **"Forest Disturbance Detection Maps"** to expand and view the data layers (NRT – near real time)
- 3. By default, the most recent forest change image in the "All -Year" baseline will be displayed. This image is a result of comparing the most recent MODIS NDVI image to the maximum NDVI value over the entire MODIS NDVI history (12+ years), and shows all forest disturbances over the entire historical period.
- 4. Turn -off the most recent "All -Year" baseline image and turn -on the most recent in the "1 -Year" baseline group. This allows one to view only forest disturbance, or recovery, that has occurred within just the past one year (for this specific time period).
- 5. Use the map controls to zoom and pan, or type the name of a county in the "Find Area" box in the top right area of the FCAV viewer window
- 6. Use the 'wrench' icon to adjust the transparency of any layer to better view the basemap , or other layers

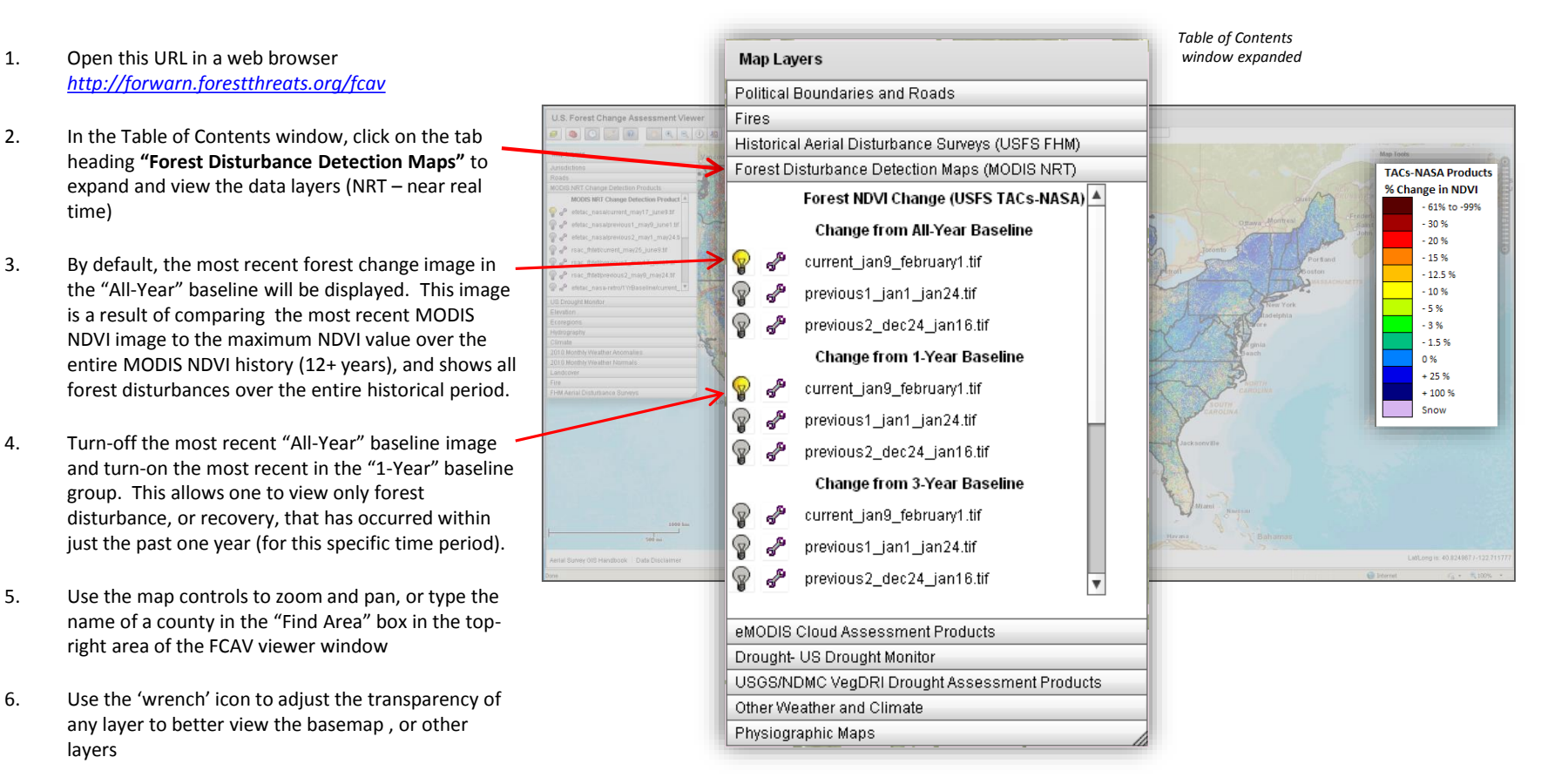

#### Portion of Viewer detailed is shown in red

# **Share Disturbance Events with Colleagues**

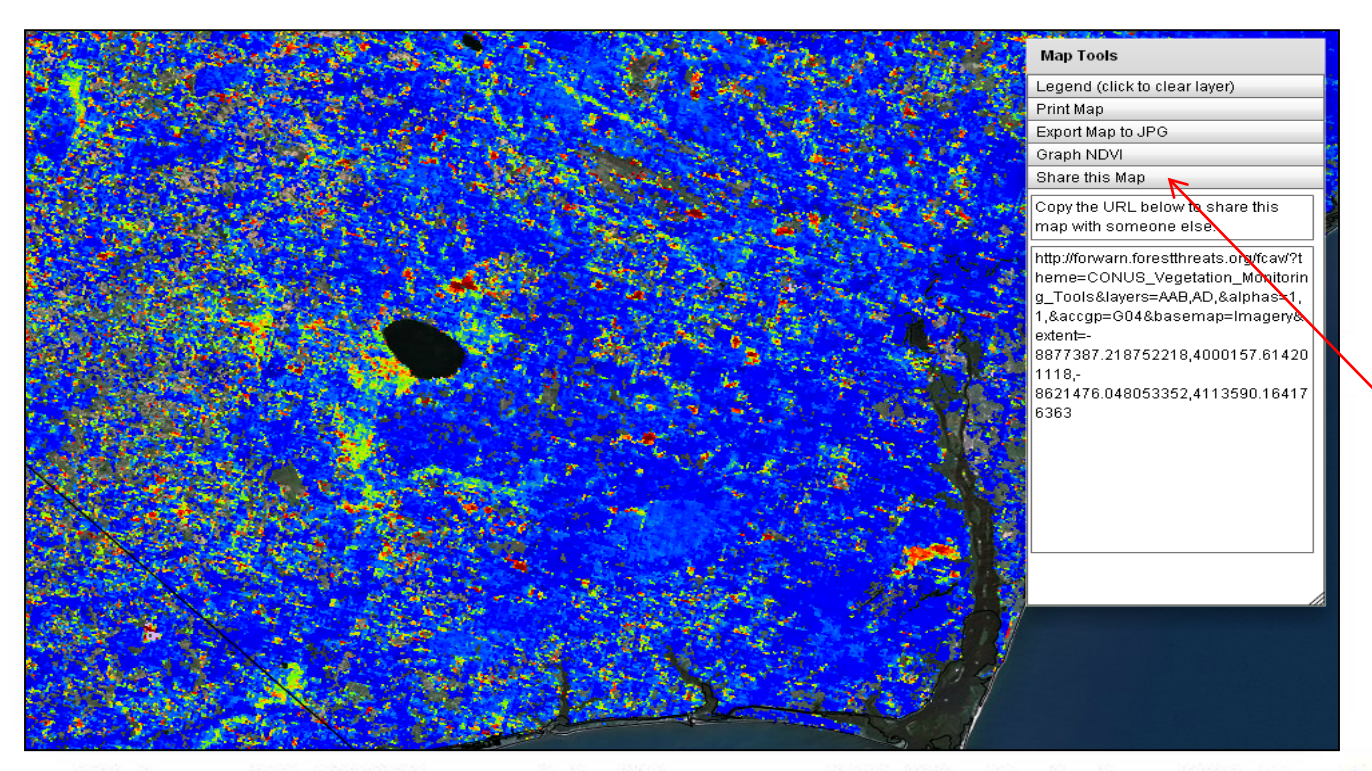

. The "Map Tools" box in the upper right portion of the Viewer offers the capability to send a URL of a view via your email client to a colleague.

. Click the "Share this Map" tab, then highlight and copy the URL, and paste the link into your email program. Your colleague can open the Viewer to the same extent and data layers you were using to explore a disturbance event.

. Printing, graphing NDVI history and the ability to save a JPEG of the view is also available from the Map Tools tabs.

# forwarn.forestthreats.org/fcav

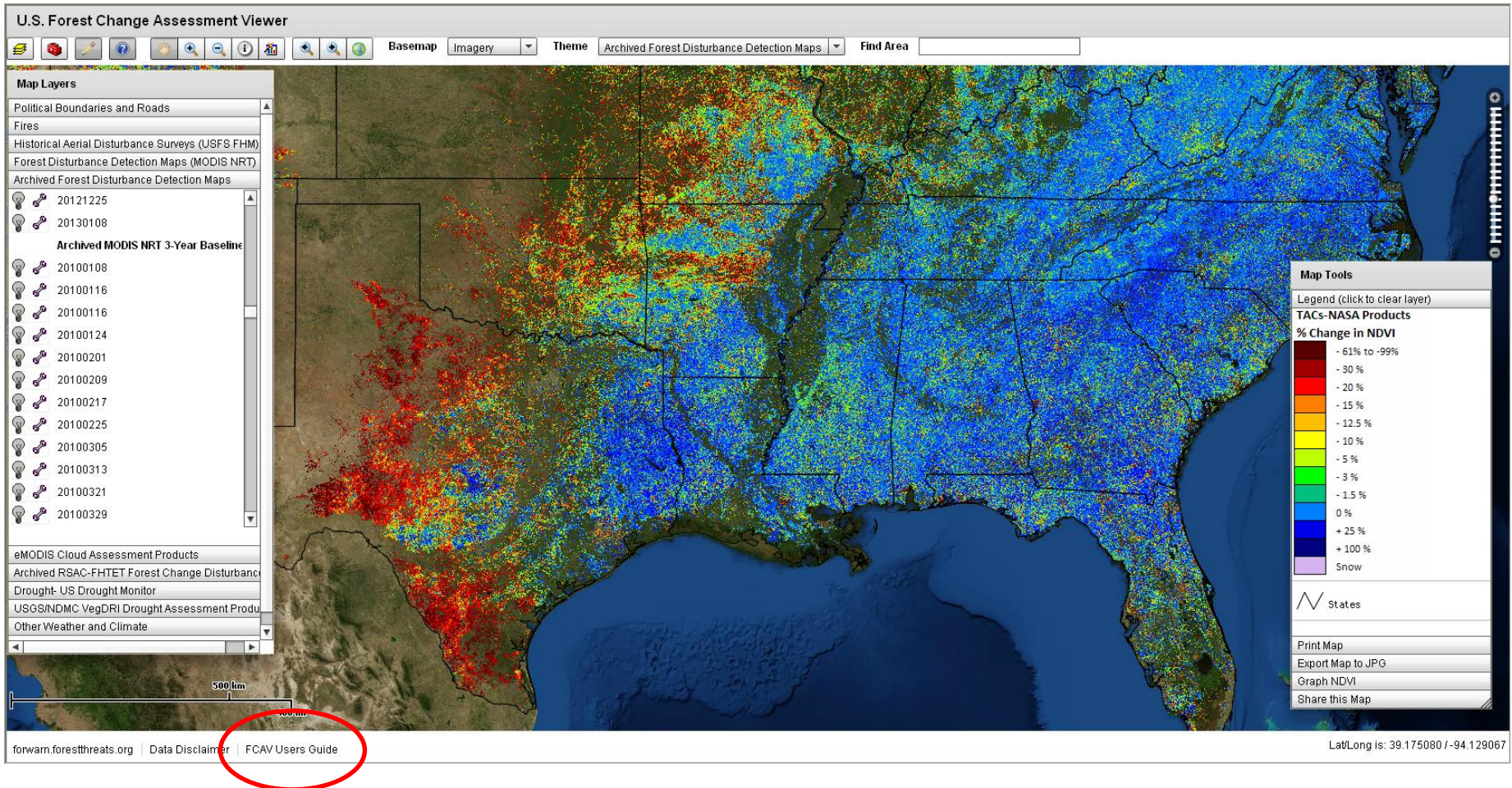

# **Application Limitation** *- Detection delay due to compositing method -*

Detection Delays are caused by the fixed-length 24-day Maximum Compositing currently used to get rid of Clouds in the Current View

Unfortunately, clouds act to lower NDVI, just like true forest disturbances -Can cause false positives - Cloud contamination is continuous, not binary

We currently use the MAXIMUM NDVI seen over a 24-day compositing period to generate the Current view as cloud-free as possible

## **BUT**

Taking the maximum NDVI seen over the period guarantees that the newly-lowered NDVI from a new forest disturbance WILL NOT BE DETECTED until after the 24-day compositing period has passed

This creates a delay in detection of new disturbances

*Three additional change products now available: (1) derived from an 'Adaptive Length Compositing' method, and (2) called Seasonally Adjusted, which mitigates annual seasonal variations in the timing of spring and fall*

# **Application Limitation** *- Spatial resolution -*

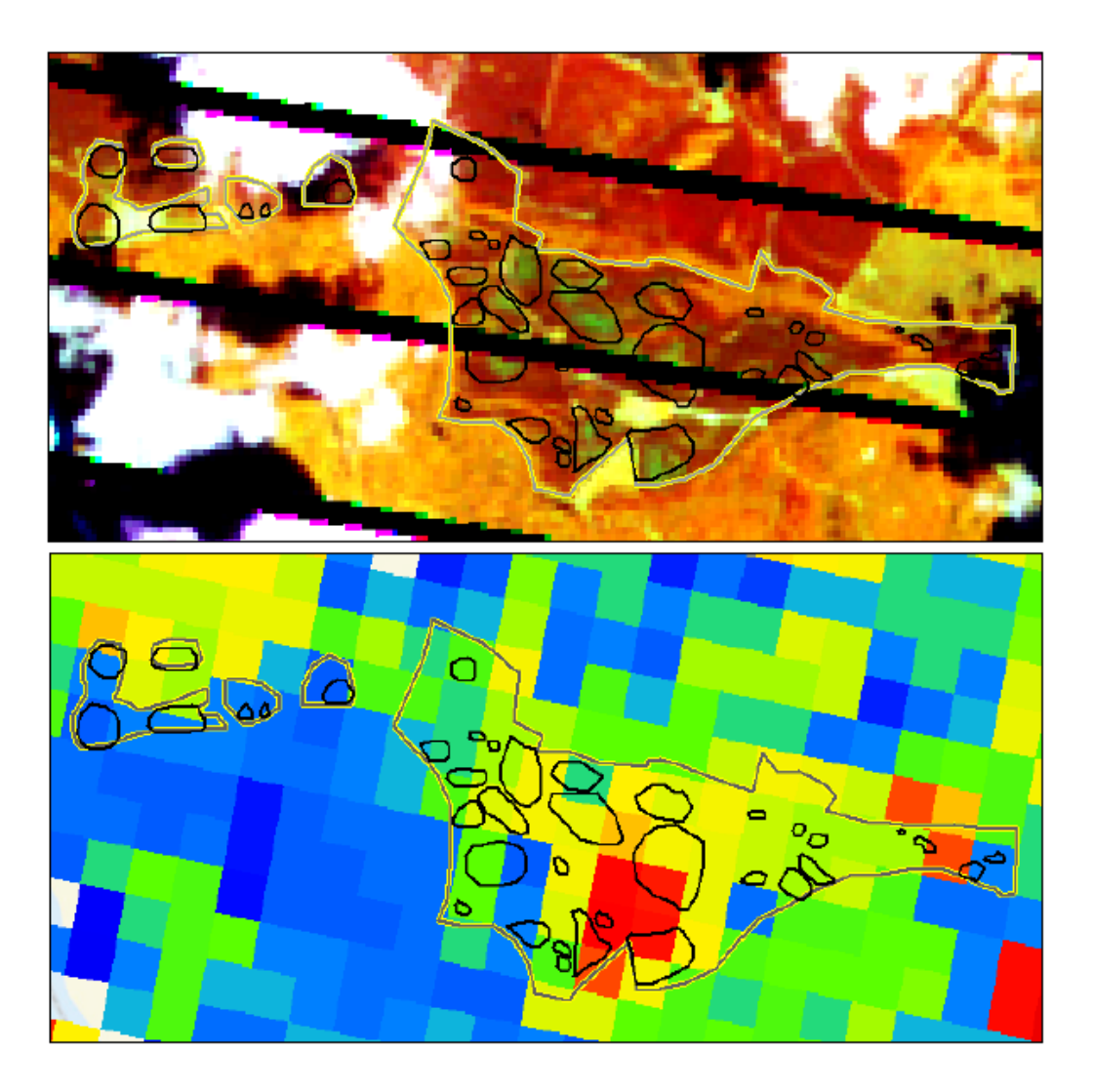

08/14/2012 Landsat 453

08/19/2012 ForWarn 11yr

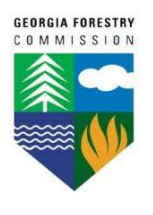

# **Application** Limitation **Awareness** *- "Edge-of-the-mask" mixed pixels -*

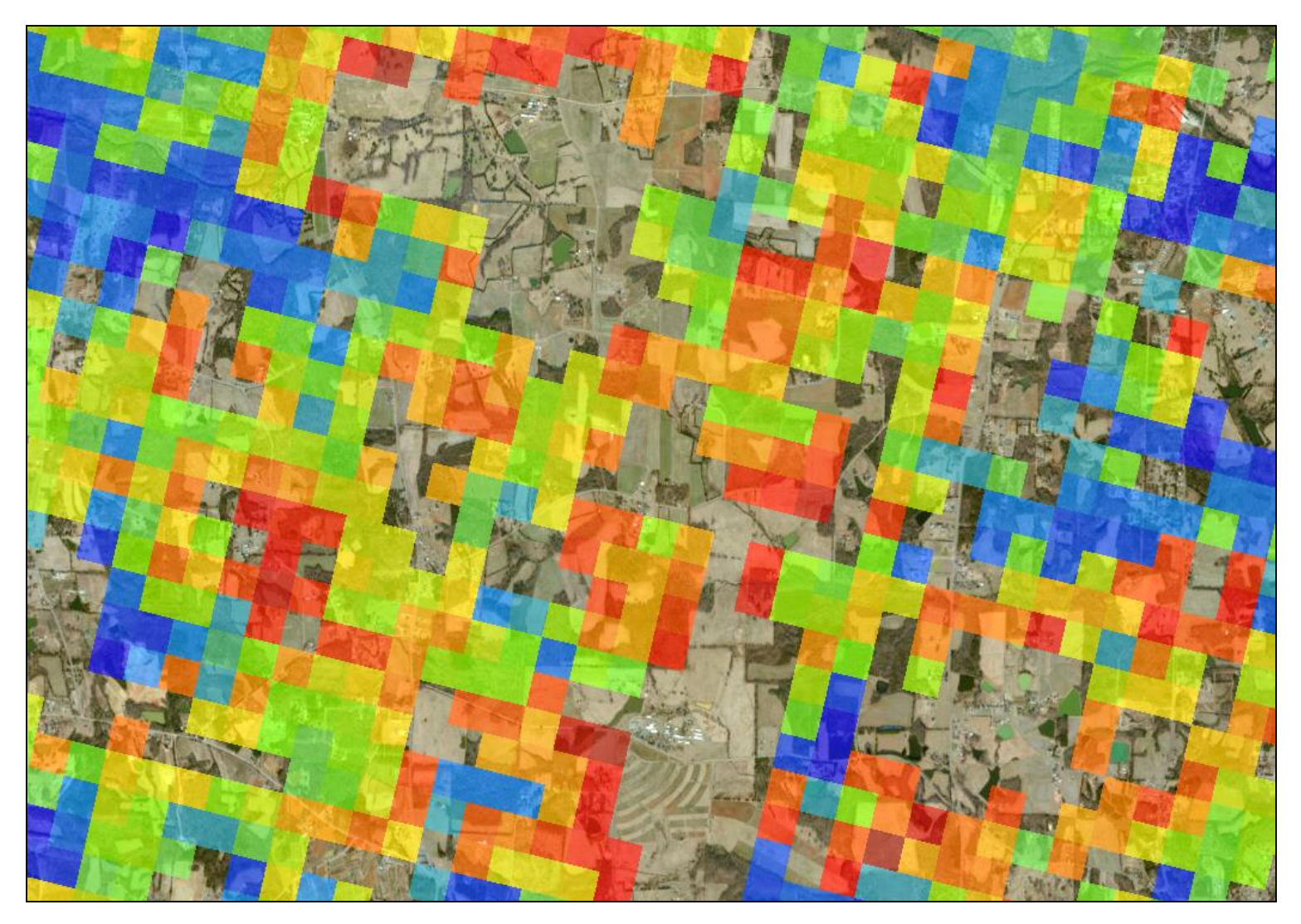

# *Drought Sensitivity at the 'edge-of-the-mask'*

# **Forest Disturbance Assessment Layers**

The FCAV contains ancillary data layers that can be used to identify variables that can help explain change in expected NDVI values.

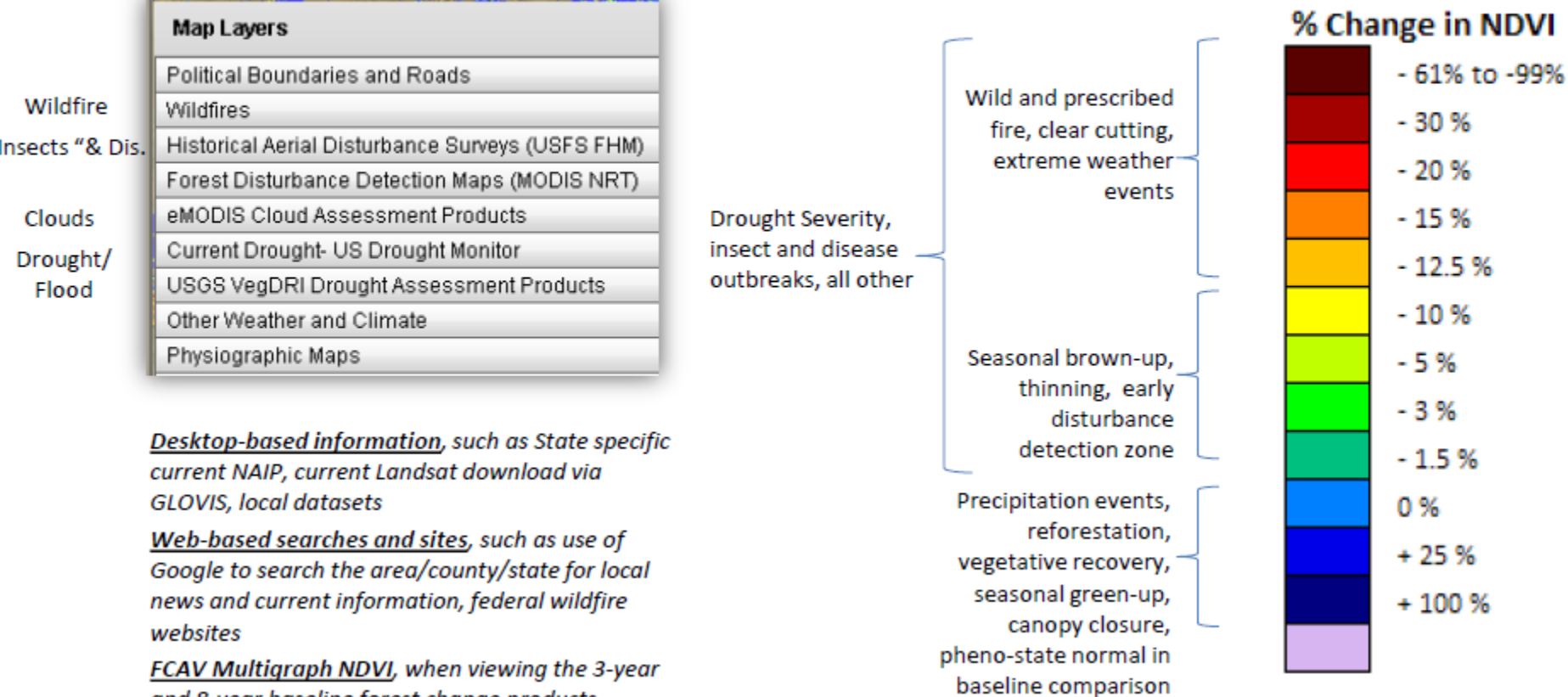

and 8-year baseline forest change products

# **Forest Disturbance Assessment Process**

- *1. Locate (understand geographic site and situation)*
	- **Land cover / land use** (recent aerials)
	- **Topographic position** (in mountainous terrain elevation and aspect may be important, use topographic maps, hill shade)
- *2. Characterize (NDVI departure)*
	- **Progression speed and duration** (fast vs. slow, obs. successive images)
	- **Severity, or percent NDVI change** (positive or negative, light-to-heavy)
	- **Spatial extent** (large area or localized)
	- **Pattern and shape** (spotty/scattered, bulls-eye, target-like, linearity)
	- **Edges** (hard, well defined or trails-off, feathers out with less departure)
	- **Seasonality** (in spring and fall, the regional variation in annual phenology can cause NDVI departure, positive or negative )
- *3. Assess (using data layers in the Forest Change Assessment Viewer)*
	- **Use ancillary data layers in the 'Viewer' to vet disturbance or recovery**
	- **Reference 'Disturbance Protocol' document**

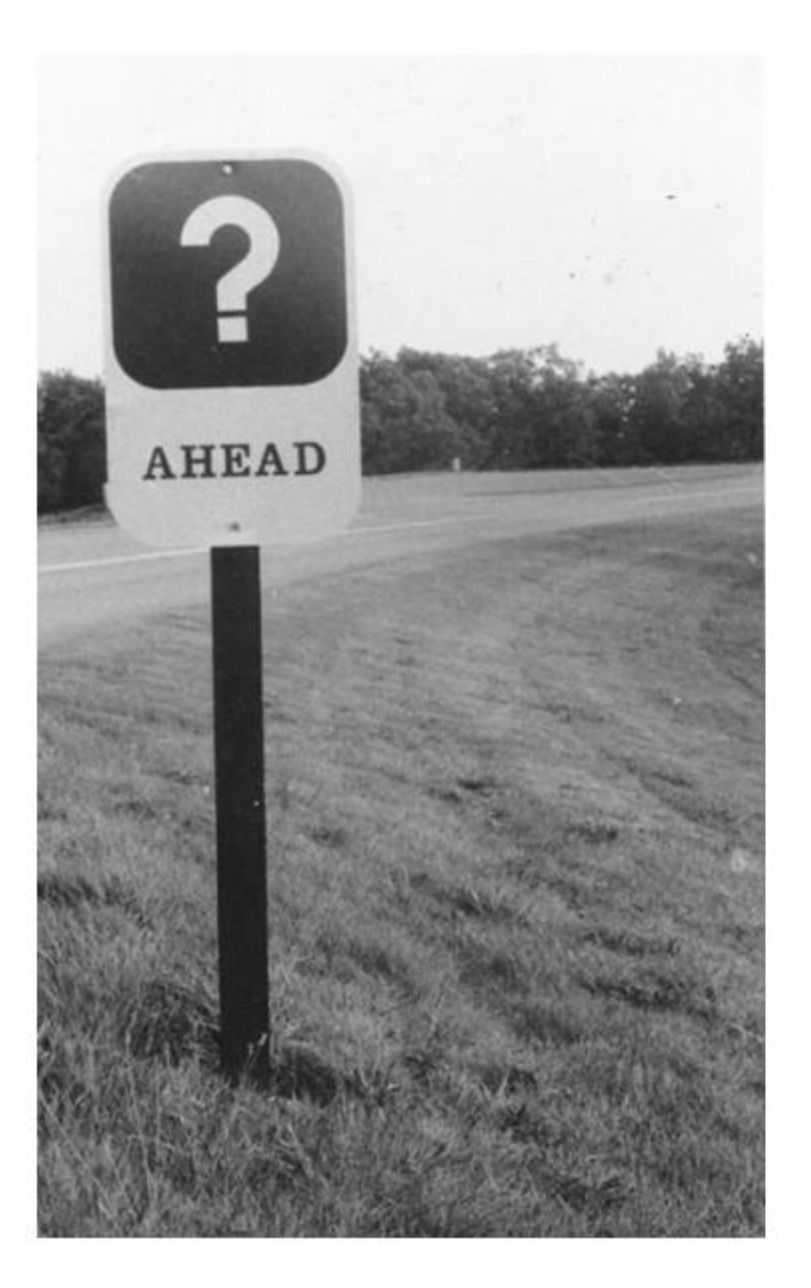

# **Next Steps to Develop Additional Future ForWarn Capacities**

- NLCD-based "Masks"
- New Open-Source "FCAV Viewer"
- Clip, Zip and Ship functionality
- Download data by point/line/polygon
- User-shapefile upload
- Disturbance auto-detect
- Disturbance auto-notify via any social media format

## **For More Information...**

- For Warn Home Page: http://forwarn.forestthreats.org
- Forest Change Assessment Viewer for the ForWarn System: http://forwarn.forestthreats.org/fcav

**William W. Hargrove** hnw@geobabble.org

**Bill Christie** wchristie@fs.fed.us 828.257.4370 office

Many persons at many agencies and institutions have contributed to this work

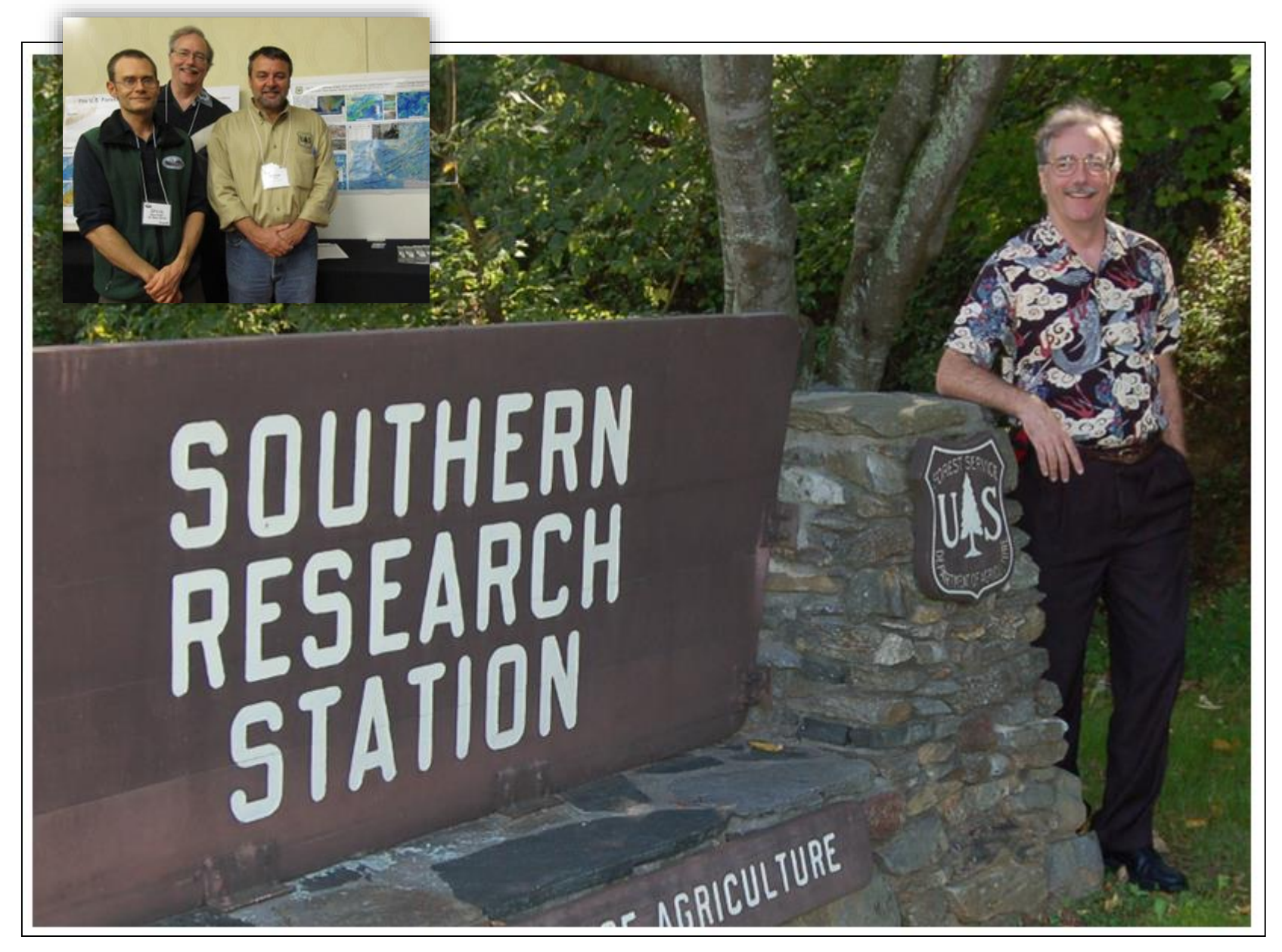

Thank you for the invitation!